## מדריך למשתמש של 131V Vostro Dell

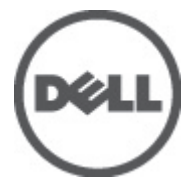

רגם תקינה P18S<br>סוג תקינה P18S001

## הערות, התראות ואזהרות

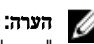

"הערה" מציינת מידע חשוב המסייע להשתמש במחשב ביתר יעילות.

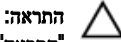

<span id="page-1-0"></span>"התראה" מציינת נזק אפשרי לחומרה או אובדן נתונים, במקרה של אי ציות להוראות..

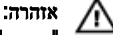

"אזהרה" מציינת אפשרות של נזק לרכוש, פגיעה גופנית או מוות.

#### המידע בפרסום זה עשוי להשתנות ללא הודעה.

Inc Dell 2011**©** . כל הזכויות שמורות.

חל איסור מוחלט על העתקה מכל סוג של חומרים אלה ללא הרשאה בכתב מ- Inc Dell.

סימנים מסחריים שבשימוש בטקסט זה: "Dell- הלוגו Dell Precision™ ,DELL ,דאו MPrecision ON™ ,Dell Precision,  $\mathsf{Int}$ ell Inc שהם סימנים מסחריים של Wi-Fi Catcher™ ו- Vostro™ ,OptiPlex™ ,Latitude 0N™ ,Latitude . Rentium , Rentium ,Latitude ,Texners , Latitude ו- ®Celeron הם סימנים מסחריים רשומים או סימנים מסחריים של Intel<br>® Celeron (® Pentium (Rentium (Rentium ו- ®Celeron הם סימנים מסחריים רשומים או סימנים מסחריים של Intel  $\mathcal{A}\mathsf{MD}$  בארה"ב ובמדינות אחרות.  $\mathbb{R}^\mathbb{D}$  הוא סימן מסחרי רשום ו-  $\mathsf{M}\mathsf{D}$  (Deporation האחרות.  $\mathsf{G}$  $\blacksquare$ AMD Athlon™ ,AMD Sempron ו- ATI FirePro ו- ATI FirePro הם סימנים מסחריים של ,AMD Sempron את Advanced Micro Devices, ה Inc .RMicrosoft ,RWindows ,RDOS-MS ,RVista Windows, הלחצן Start ( התחל (של Vista Windows ו - ROutlook Office הם סימנים מסחריים או סימנים מסחריים רשומים של Corporation Microsoft בארצות הברית ו/או במדינות אחרות. TMDisc ray-Blu הוא סימן מסחרי בבעלות Association Disc ray-Blu ( BDA) וניתן ברשיון לשימוש על תקליטורים ונגנים . המילה RBluetooth היא סימן מסחרי רשום בבעלות RBluetooth Inc ,SIG וכל שימוש של סימן שכזה על-ידי Inc Dell נעשה ברשיון. Wireless Ethernet Compatibility Alliance, Inc הוא סימן מסחרי רשום Wireless Ethernet Compatibility Alliance, Inc

ייתכן שייעשה שימוש בסימנים מסחריים ובשמות מסחריים אחרים בפרסום זה כדי להתייחס לישויות הטוענות לבעלות על הסימנים והשמות, או למוצרים שלהן. Inc Dell מוותרת על כל חלק קנייני בסימנים מסחריים ושמות מסחריים פרט לאלה שבבעלותה.

 $8 - 2011$ 

Rev. A00

## תוכן עניינים

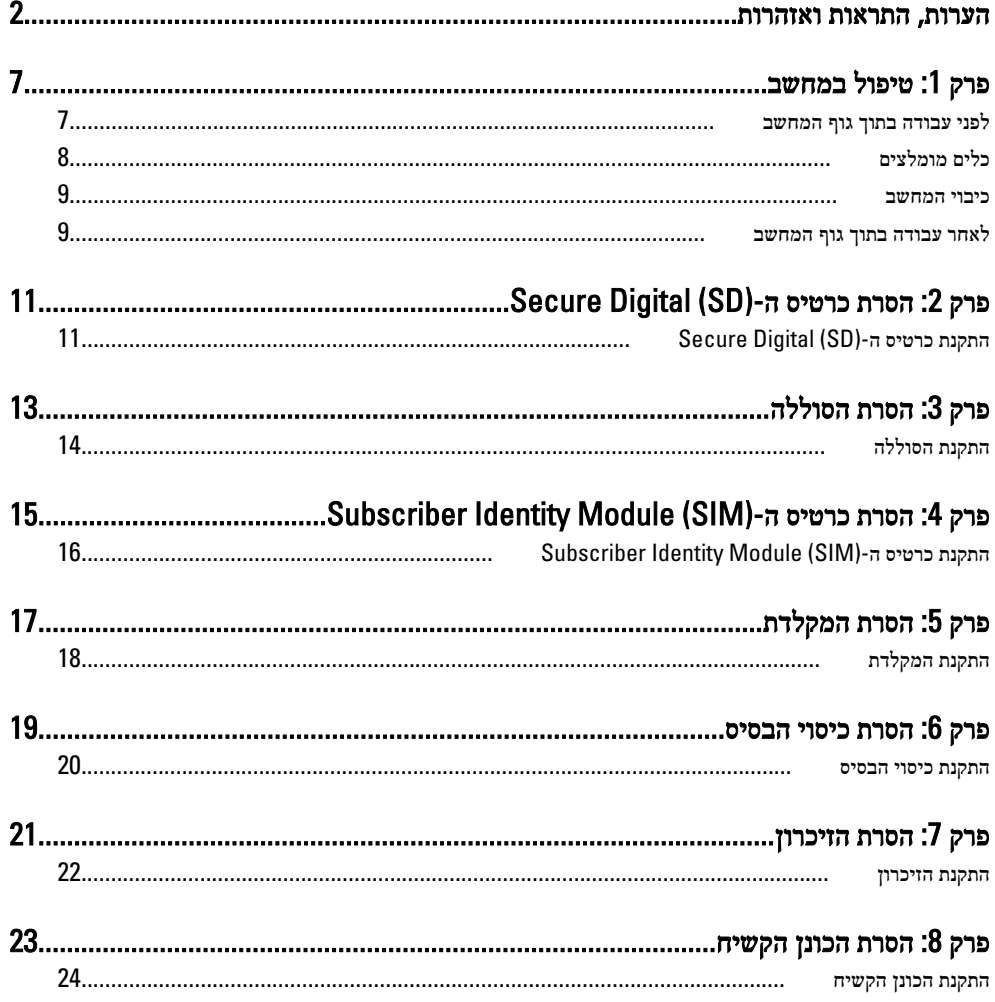

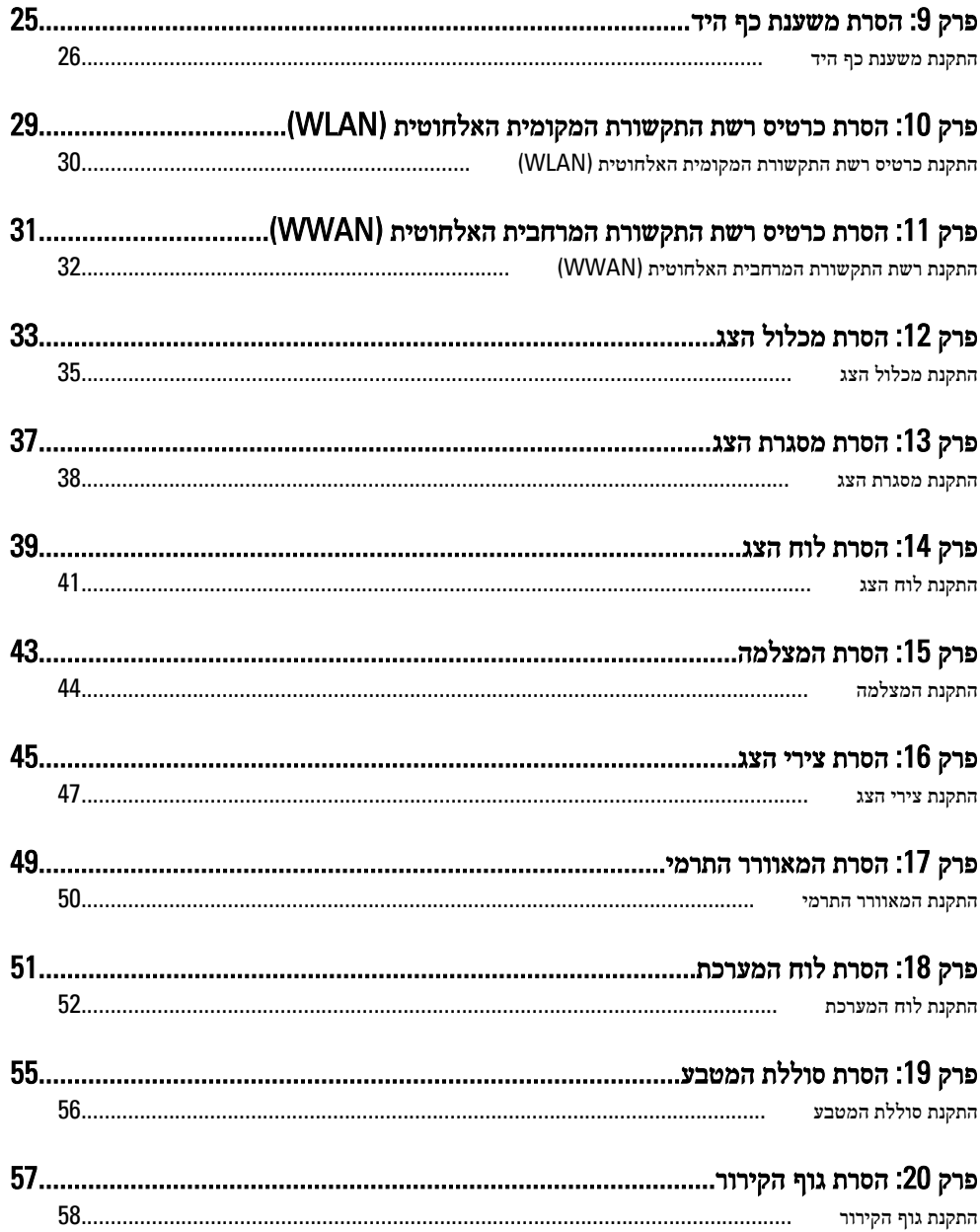

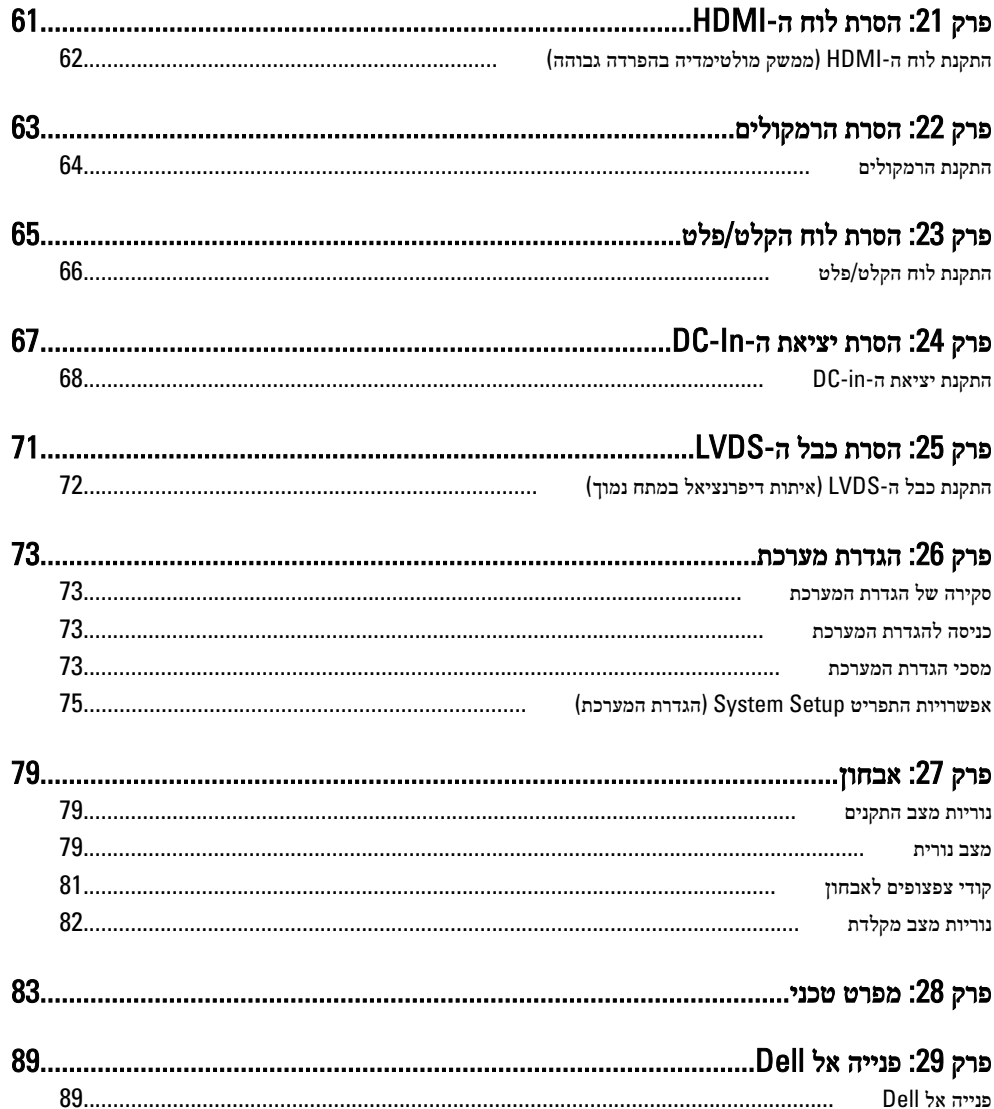

## טיפול במחשב

### לפני עבודה בתוך גוף המחשב

פעל לפי הנחיות הבטיחות הבאות כדי לסייע בהגנה על המחשב מפני נזק אפשרי וכדי לסייע בהבטחת בטיחותך האישית. אלא אם צוין אחרת, כל הליך מניח שמתקיימים התנאים הבאים:

- ביצעת את הפעולות המפורטות בסעיף 'עבודה בתוך גוף המחשב'.
	- קראת את הוראות הבטיחות המצורפות למחשב.
- רכיב ניתן להחלפה או אם נרכש בנפרד להתקנה על ידי ביצוע הליך ההסרה בסדר הפוך.

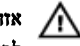

#### אזהרה :

לפני עבודה בתוך גוף המחשב, קרא את הוראות הבטיחות שנלוות למחשב. לקבלת מידע נוסף על נוהלי הבטיחות המומלצים, עיין ב Homepage Compliance Regulatory- באתר /com.dell.www regulatory compliance.

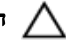

#### התראה :

ישנם תיקונים רבים שרק טכנאי שירות מוסמך יכול לבצע. עליך לבצע פתרון בעיות ותיקונים פשוטים בלבד כפי שמתיר תיעוד המוצר, או בהתאם להנחיות של השירות המקוון או השירות הטלפוני ושל צוות התמיכה. האחריות אינה מכסה נזק שייגרם עקב טיפול שאינו מאושר על-ידי Dell . קרא את הוראות הבטיחות המפורטות שצורפו למוצר ופעל על-פיהן.

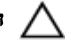

#### התראה :

כדי למנוע פריקה אלקטרוסטטית, פרוק מעצמך חשמל סטטי באמצעות רצועת הארקה לפרק היד או נגיעה במשטח מתכת לא צבוע, כגון מחבר בגב המחשב.

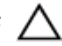

#### התראה :

טפל ברכיבים ובכרטיסים בזהירות. אל תיגע ברכיבים או במגעים בכרטיס. החזק כרטיס בשוליו או בתושבת ההרכבה ממתכת. יש לאחוז ברכיבים כגון מעבד בקצוות ולא בפינים.

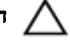

#### התראה :

בעת ניתוק כבל, יש למשוך את המחבר או את לשונית המשיכה שלו ולא את הכבל עצמו. כבלים מסוימים מצוידים במחברים עם לשוניות נעילה; בעת ניתוק כבל מסוג זה, לחץ על לשוניות הנעילה לפני ניתוק הכבל. בעת הפרדת מחברים, החזק אותם ישר כדי למנוע כיפוף של הפינים שלהם. נוסף על כך, לפני חיבור כבל, ודא ששני המחברים מכוונים ומיושרים כהלכה.

<span id="page-6-0"></span>1

### הערה:  $\oslash$

<span id="page-7-0"></span>צבעי המחשב ורכיבים מסוימים עשויים להיראות שונה מכפי שהם מופיעים במסמך זה.

כדי למנוע נזק למחשב, בצע את השלבים הבאים לפני תחילת העבודה בתוך גוף המחשב.

- 1. ודא שמשטח העבודה שטוח ונקי כדי למנוע שריטות על כיסוי המחשב.
	- 2. כבה את [המחשב](#page-8-0) (ראה *כיבוי המחשב*).
- 3. אם המחשב מחובר להתקן עגינה (מעוגן), כגון בסיס מדיה אופציונלי או סוללה, נתק אותו מהתקן העגינה.

#### התראה :

#### כדי לנתק כבל רשת, תחילה נתק את הכבל מהמחשב ולאחר מכן נתק אותו מהתקן הרשת.

- 4. נתק את כל כבלי הרשת מהמחשב.
- 5. נתק את המחשב ואת כל ההתקנים המחוברים משקעי החשמל שלהם.
	- 6. סגור את התצוגה והפוך את המחשב על משטח עבודה שטוח.

#### הערה :

למניעת נזק ללוח המערכת, עליך להוציא את הסוללה הראשית לפני הטיפול במחשב.

- 7. הסר את הסוללה הראשית.
- 8. הפוך את המחשב עם הצד העליון כלפי מעלה.
	- 9. פתח את הצג.
- 10. לחץ על לחצן ההפעלה כדי להאריק את לוח המערכת.

### התראה :

כדי למנוע התחשמלות, נתק תמיד את המחשב משקע החשמל לפני פתיחת התצוגה.

#### התראה :

לפני נגיעה ברכיבים בתוך המחשב, הארק את עצמך על-ידי נגיעה במשטח מתכת לא צבוע, כגון המתכת על גב המחשב. במהלך העבודה, גע מדי פעם במשטח מתכת לא צבוע כדי לפרוק חשמל סטטי, העלול לפגוע ברכיבים פנימיים.

11. הוצא כרטיסי ExpressCards או Cards Smart מהחריצים שלהם.

### כלים מומלצים

כדי לבצע את ההליכים המתוארים במסמך זה, ייתכן שתזדקק לכלים הבאים:

- מברג שטוח קטן
- מברג פיליפס #0
- מברג פיליפס #1
- להב חיתוך קטן מפלסטיק
- תקליטור של תוכנית עדכון BIOS Flash

### כיבוי המחשב

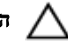

#### התראה :

<span id="page-8-0"></span>כדי להימנע מאובדן נתונים, שמור וסגור את כל הקבצים הפתוחים וצא מכל התוכניות הפתוחות לפני כיבוי המחשב.

- 1. כבה את מערכת ההפעלה:
- ב :Vista Windows-

לחץ על Start (**התחל) <sup>לא</sup> ,** לאחר מכן לחץ על החץ בפינה הימנית התחתונה של תפריט Start (התחלה) כמוצג להלן ולבסוף לחץ על Shut Down (כיבוי).

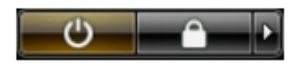

• ב :XP Windows-

לחץ על Start (התחל) → Turn Off Computer (כיבוי המחשב) → Turn Off (כיבוי). המחשב יכבה בתום תהליך כיבויה של מערכת ההפעלה.

2. ודא שהמחשב וכל ההתקנים המחוברים כבויים. אם המחשב וההתקנים המחוברים לא נכבו באופן אוטומטי כאשר כיבית את מערכת ההפעלה, לחץ והחזק את לחצן ההפעלה במשך כ -4 שניות כדי לכבות אותם.

### לאחר עבודה בתוך גוף המחשב

לאחר השלמת הליכי החלפה, הקפד לחבר התקנים חיצוניים, כרטיסים וכבלים לפני הפעלת המחשב.

### התראה :

כדי שלא לגרום נזק למחשב, השתמש אך ורק בסוללה שנועדה לשימוש במחשב מסוים זה של Dell . אין להשתמש בסוללות המיועדות למחשבי Dell אחרים.

- 1. חבר את כל ההתקנים החיצוניים, כגון משכפל יציאות, סוללת slice או בסיס מדיה, והחזר למקומם את כל הכרטיסים, כגון .ExpressCard
	- 2. חבר למחשב את כבלי הטלפון או הרשת.

#### התראה :

כדי לחבר כבל רשת, תחילה חבר את הכבל להתקן הרשת ולאחר מכן למחשב.

- 3. החזר את הסוללה למקומה.
- 4. חבר את המחשב ואת כל ההתקנים המחוברים לשקעי החשמל שלהם.
	- 5. הפעל את המחשב.

## <span id="page-10-0"></span>הסרת כרטיס ה-Secure Digital (SD)

- 1. בצע את הפעולות המפורטות בסעיף לפני [העבודה](#page-6-0) בתוך גוף המחשב.
	- 2. לחץ על כרטיס ה SD- כלפי פנים כדי לשחררו מהמחשב.

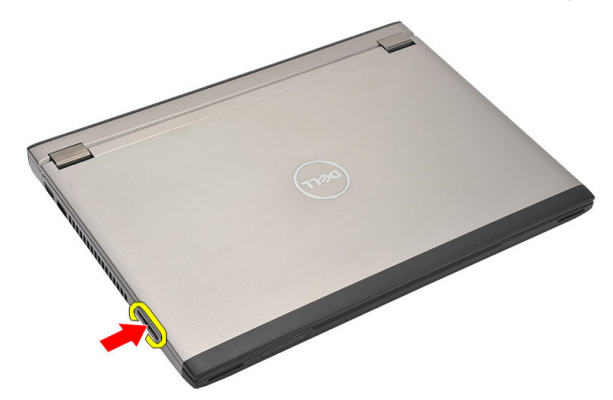

3. אחוז בכרטיס ה-SD ומשוך אותו כדי לשחררו מהמחשב.

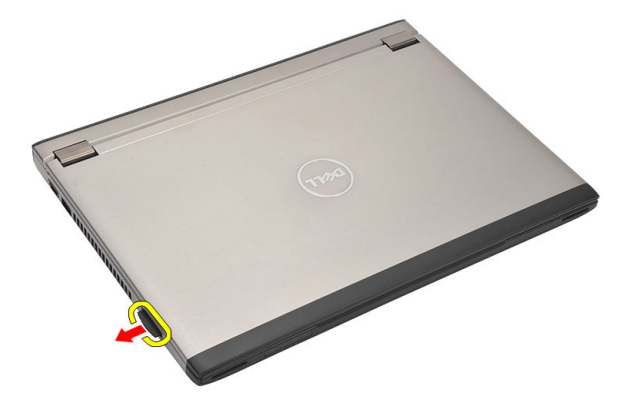

## התקנת כרטיס ה-Secure Digital (SD)

- 1. החלק את כרטיס ה SD- לחריץ שלו ולחץ עליו עד שייכנס למקומו בנקישה.
	- 2. בצע את הפעולות המפורטות בסעיף לאחר [העבודה](#page-8-0) בתוך גוף המחשב.

## הסרת הסוללה

- <span id="page-12-0"></span>1. בצע את הפעולות המפורטות בסעיף *לפני [העבודה](#page-6-0) בתוך גוף המחשב*.
	- 2. הסר את [כרטיס](#page-10-0) [Digital Secure\( SD\)](#page-10-0).
	- החלק את תפסי השחרור כדי לשחרר את הסוללה.  $\bf{3}$

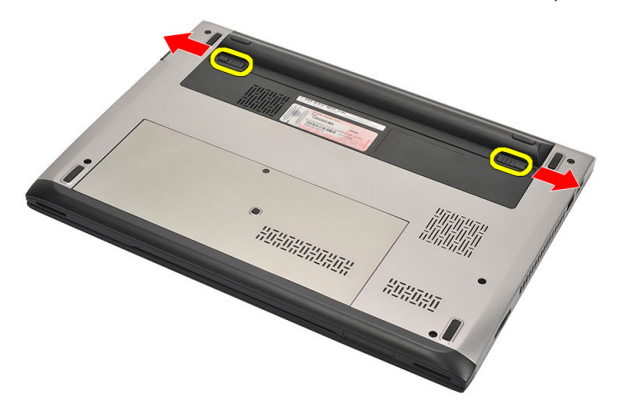

4. הסר את הסוללה מהמחשב.

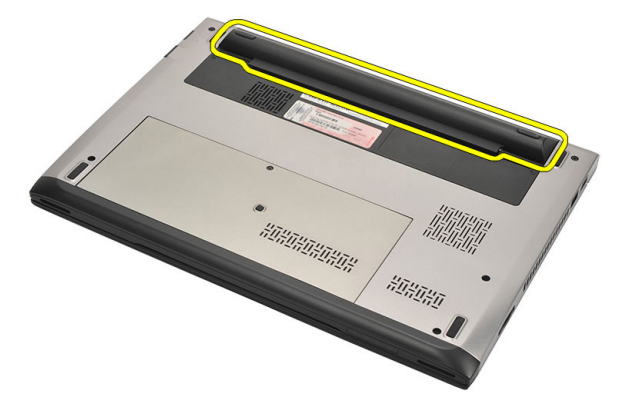

### התקנת הסוללה

- 1. הכנס את הסוללה לתא שלה.
- <span id="page-13-0"></span>2. החלק את הסוללה לחריץ שלה עד שהיא תיכנס למקומה בנקישה.
	- 3. התקן את [כרטיס](#page-10-0) <sup>ה</sup>-[Digital Secure\( SD\)](#page-10-0).
- 4. בצע את הפעולות המפורטות בסעיף לאחר [העבודה](#page-8-0) בתוך גוף המחשב.

## <span id="page-14-0"></span>הסרת כרטיס ה- Identity Subscriber Module (SIM)

- 1. **בצע את הפעולות המפורטות בסעיף** *לפני [העבודה](#page-6-0) בתוך גוף המחשב***.** 
	- 2. הסר את [הסוללה](#page-12-0).
	- 3. לחץ על כרטיס ה-SIM כלפי פנים כדי לשחררו מהמחשב.

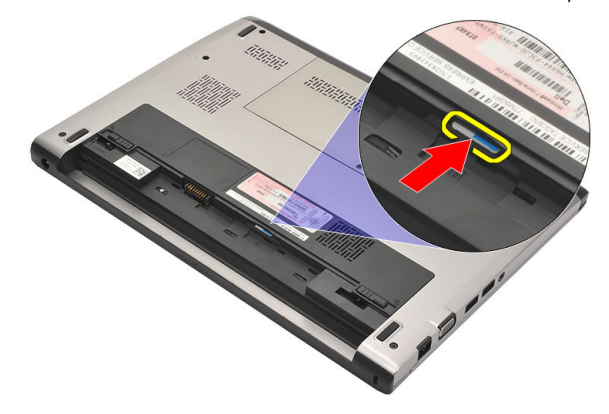

4. אחוז בכרטיס ה SIM- ומשוך אותו כדי לשחררו מהמחשב.

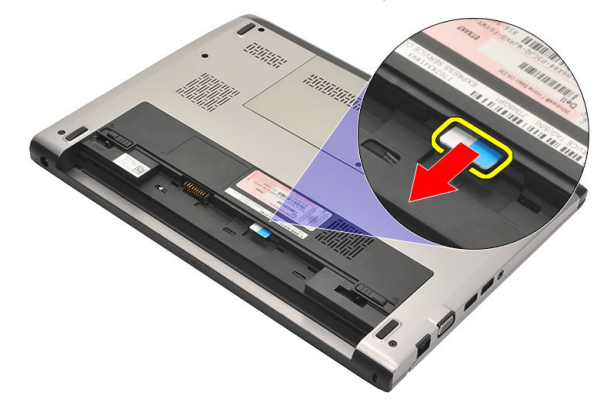

## <span id="page-15-0"></span>התקנת כרטיס ה-(SIM (Module Identity Subscriber

- 1. הכנס את כרטיס ה SIM- לחריץ.
	- 2. התקן את [הסוללה](#page-13-0).
- $\,$ בצע את הפעולות המפורטות בסעיף *לאחר [העבודה](#page-8-0) בתוך גוף המחשב*.

## הסרת המקלדת

- 1. בצע את הפעולות המפורטות בסעיף לפני [העבודה](#page-6-0) בתוך גוף המחשב.
	- 2. הסר את [הסוללה](#page-12-0).
- <span id="page-16-0"></span>3. שחרר את המקלדת באמצעות מברג בעל ראש שטוח כדי להסיר את מחזיקי המקלדת שמהדקים את המקלדת למחשב.

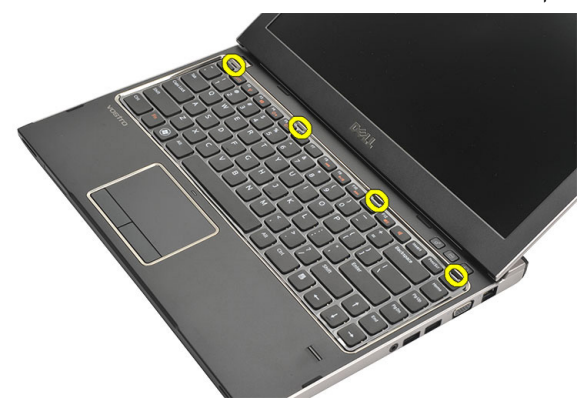

4. הפוך את המקלדת והנח אותה על משענת כף היד.

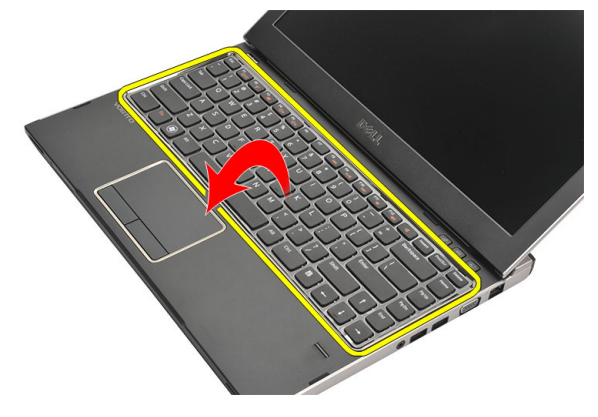

5. הרם את התפס כדי לשחרר את כבל המקלדת ונתק אותו מלוח המערכת.

<span id="page-17-0"></span>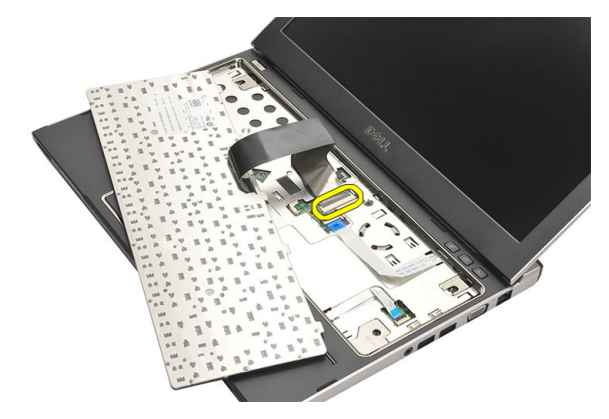

הרם את המקלדת והוצא אותה מהמחשב.  $6$ 

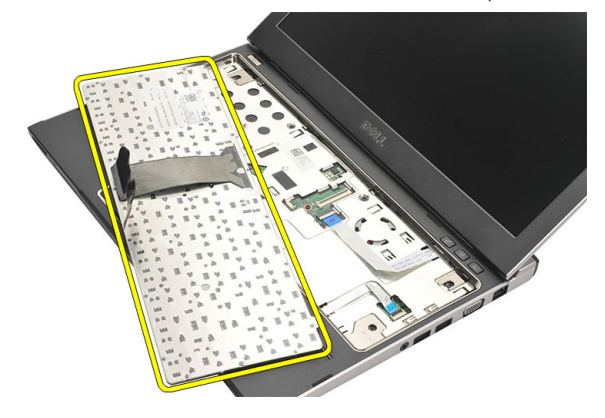

### התקנת המקלדת

- 1. חבר את כבל המקלדת ללוח המערכת.
	- 2. הכנס את המקלדת לתא שלה.
- $\,$ לחץ כלפי מטה עד שהמקלדת תיכנס למקומה בנקישה. $3$ 
	- 4. התקן את [הסוללה](#page-13-0).
- 5. בצע את הפעולות המפורטות בסעיף לאחר [העבודה](#page-8-0) בתוך גוף המחשב.

## הסרת כיסוי הבסיס

- <span id="page-18-0"></span>1. בצע את הפעולות המפורטות בסעיף לפני [העבודה](#page-6-0) בתוך גוף המחשב.
	- 2. הסר את [הסוללה](#page-12-0).
	- 3. הסר את הבורג שמהדק את כיסוי הבסיס למחשב.

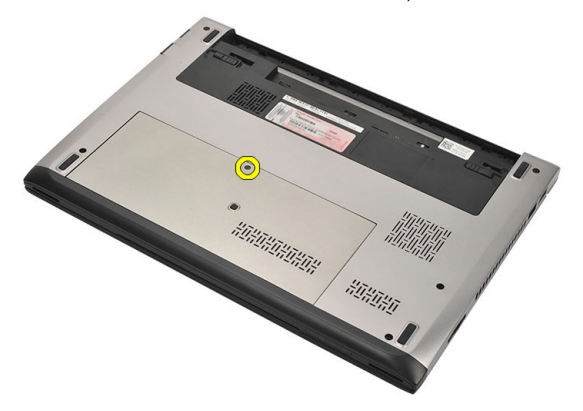

4. החלק את כיסוי הבסיס לכיוון גב המחשב. הרם והסר אותו מהמחשב.

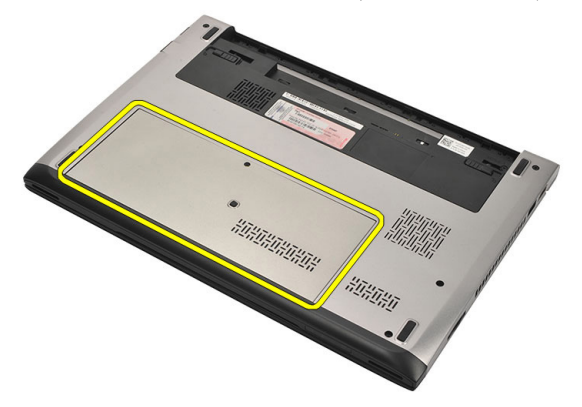

### התקנת כיסוי הבסיס

- <span id="page-19-0"></span>1. ישר את קצה כיסוי הבסיס על המחשב והחלק אותו על-גבי המחשב.
	- . חזק את הבורג כדי להדק את כיסוי הבסיס למחשב.
		- 3. התקן את [הסוללה](#page-13-0).
- 4. בצע את הפעולות המפורטות בסעיף לאחר [העבודה](#page-8-0) בתוך גוף המחשב.

## הסרת הזיכרון

- <span id="page-20-0"></span>1. בצע את הפעולות המפורטות בסעיף לפני [העבודה](#page-6-0) בתוך גוף המחשב.
	- 2. הסר את [הסוללה](#page-12-0).
	- 3. הסר את כיסוי [הבסיס](#page-18-0).
- 4. שחרר את תפסי האחיזה ממודול הזיכרון עד שמודול הזיכרון יישלף ממקומו.

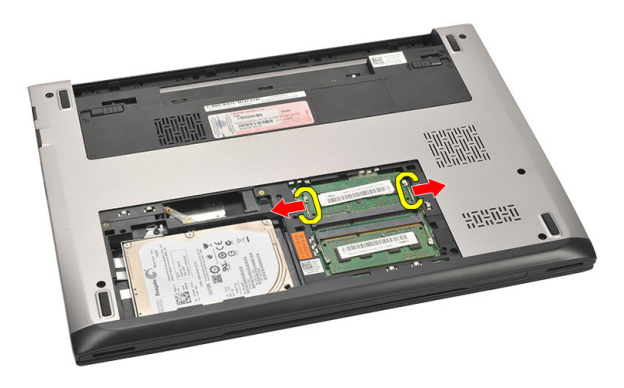

5. הסר את מודול הזיכרון מהמחשב.

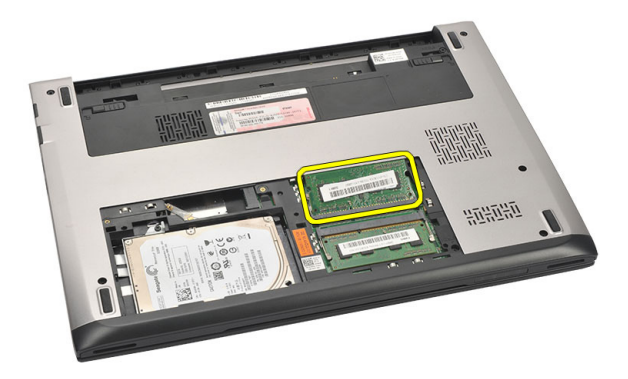

### התקנת הזיכרון

- 1. הכנס את מודול הזיכרון לתוך שקע הזיכרון.
- <span id="page-21-0"></span>2. לחץ על התפסים כדי להדק את מודול הזיכרון ללוח המערכת.
	- . התקן את *כיסוי [הבסיס](#page-19-0)*.
		- 4. התקן את [הסוללה](#page-13-0).
- בצע את הפעולות המפורטות בסעיף *לאחר [העבודה](#page-8-0) בתוך גוף המחשב.* 5

## הסרת הכונן הקשיח

- <span id="page-22-0"></span>1. בצע את הפעולות המפורטות בסעיף לפני [העבודה](#page-6-0) בתוך גוף המחשב.
	- 2. הסר את [הסוללה](#page-12-0).
	- 3. הסר את כיסוי [הבסיס](#page-18-0).
	- 4. הסר את הבורג שמהדק את הכונן הקשיח למקומו.

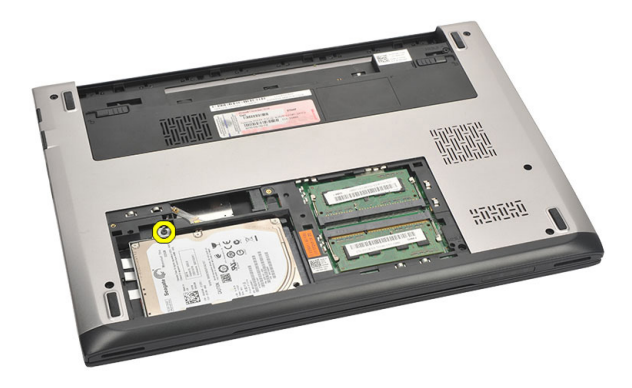

. החלק את מודול הכונן הקשיח לצד שמאל.

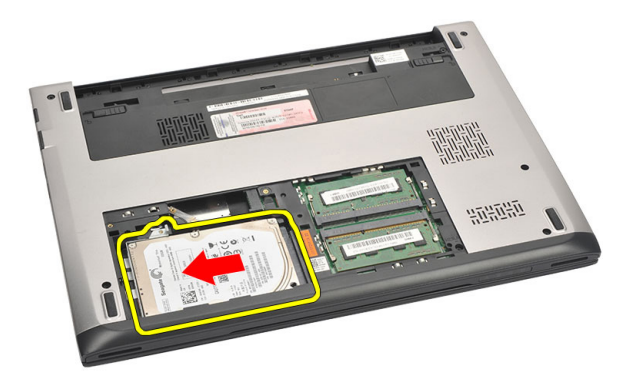

. שחרר והרם בעדינות את הכונן הקשיח והסר אותו מהמחשב.  $6$ 

<span id="page-23-0"></span>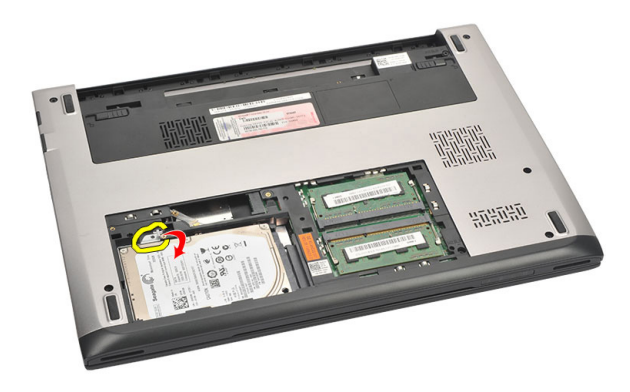

7. הסר את הברגים שמהדקים את תושבת הכונן הקשיח לכונן הקשיח. הפרד את תושבת הכונן הקשיח מהכונן הקשיח.

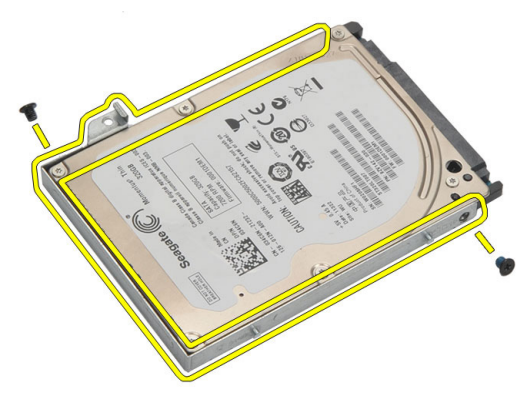

### התקנת הכונן הקשיח

- 1. ישר את תושבת הכונן הקשיח עם הכונן הקשיח.
- 2. חזק את הברגים בכונן הקשיח כדי להדק את תושבת הכונן הקשיח לכונן הקשיח.
	- החלק את הכונן הקשיח לתוך התא בלוח המערכת.  $\mathbf 3$
	- 4. הברג חזרה את הבורג וחזק אותו כדי להדק את הכונן הקשיח למחשב.
		- 5. התקן את כיסוי [הבסיס](#page-19-0).
			- התקן את *[הסוללה](#page-13-0).*  $6$
	- 7. בצע את הפעולות המפורטות בסעיף לאחר [העבודה](#page-8-0) בתוך גוף המחשב.

## הסרת משענת כף היד

- <span id="page-24-0"></span>1. בצע את הפעולות המפורטות בסעיף לפני [העבודה](#page-6-0) בתוך גוף המחשב.
	- 2. הסר את *[הסוללה](#page-12-0)*.
	- 3. הסר את כיסוי [הבסיס](#page-18-0).
		- 4. הסר את [המקלדת](#page-16-0).
	- הסרת *הכונן [הקשיח](#page-22-0)*.  $5$
- הסר את הברגים מתחתית המחשב, אשר מהדקים את משענת כף היד.  ${\bf 6}$

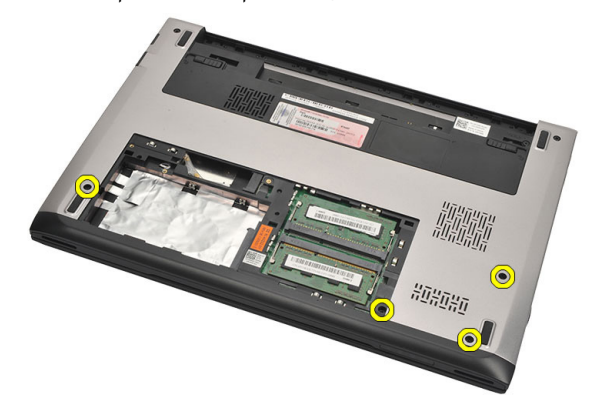

7. הסר את הברגים במשענת כף היד.

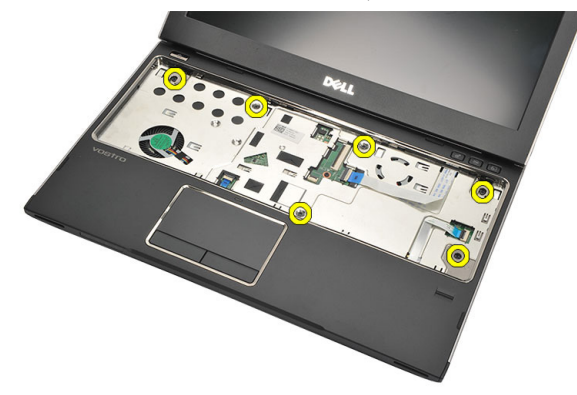

#### 8. נתק את הכבלים הבאים:

- קורא טביעות אצבעות) 1(
	- לוח מדיה) 2(
	- משטח מגע) 3(

<span id="page-25-0"></span>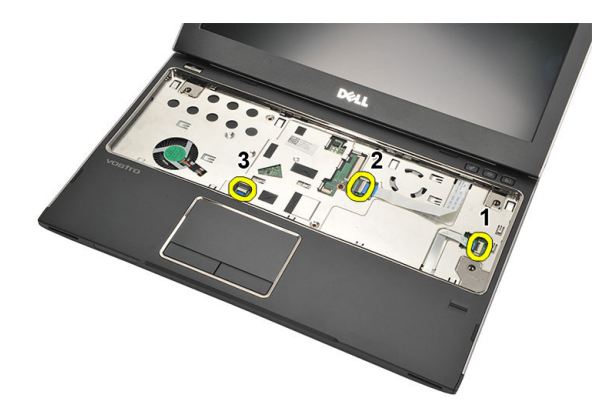

9. בעזרת להב פלסטיק, שחרר בעדינות את צדי משענת כף היד והסר אותה מהמחשב.

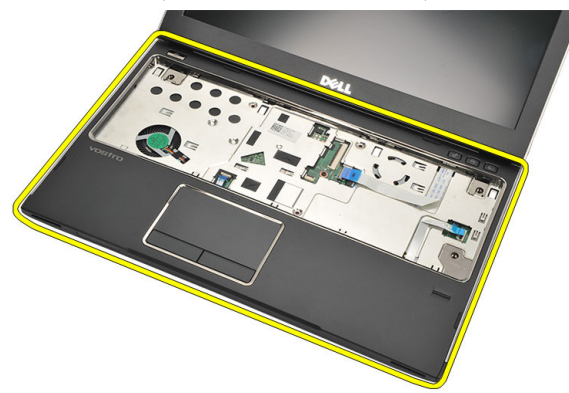

### התקנת משענת כף היד

- 1. ישר את משענת כף היד במקומה המקורי במחשב והכנס אותה בעדינות למקומה עד שתישמע נקישה.
	- 2. חבר את הכבלים הבאים למשענת כף היד:
		- קורא טביעות אצבעות) 1(
			- לוח מדיה) 2(
			- משטח מגע) 3(
	- . חזק את הברגים במשענת כף היד כדי להדק את משענת כף היד למקומה.
- 4. חזק את הברגים בבסיס התחתון של המחשב אשר מהדקים את משענת כף היד.
	- התקן את *הכונן [הקשיח](#page-23-0).*  $5$ 
		- 6. התקן את [המקלדת](#page-17-0).
	- **7**. התקן את *כיסוי [הבסיס](#page-19-0)*.
		- 8. התקן את [הסוללה](#page-13-0).
	- 9. בצע את הפעולות המפורטות בסעיף לאחר [העבודה](#page-8-0) בתוך גוף המחשב.

# <span id="page-28-0"></span>10

## הסרת כרטיס רשת התקשורת המקומית האלחוטית (WLAN(

- 1. בצע את הפעולות המפורטות בסעיף לפני [העבודה](#page-6-0) בתוך גוף המחשב.
	- 2. הסר את *[הסוללה](#page-12-0)*.
	- 3. הסר את כיסוי [הבסיס](#page-18-0).
		- 4. הסר את [המקלדת](#page-16-0).
	- 5. הסר את הכונן [הקשיח](#page-22-0).
	- 6. הסר את [משענת](#page-24-0) כף היד.
	- 7. נתק את כבלי האנטנה מכרטיס ה .WLAN-

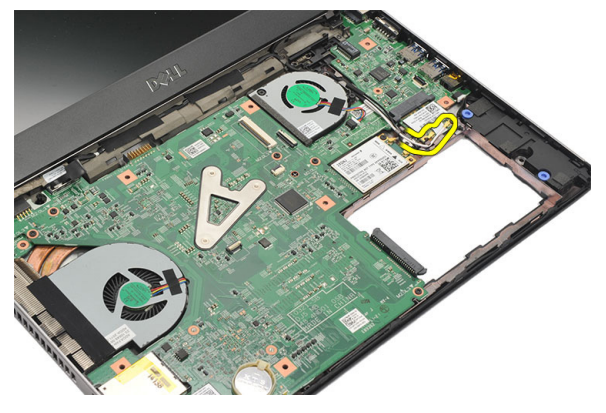

8. הסר את הבורג שמהדק את כרטיס ה WLAN- ללוח המערכת.

<span id="page-29-0"></span>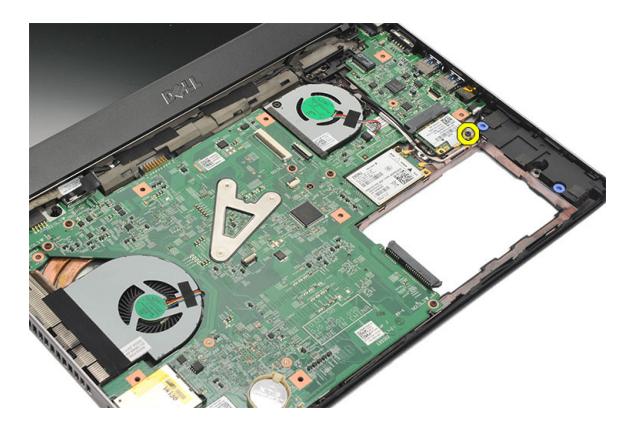

9. הסר את כרטיס ה .WLAN-

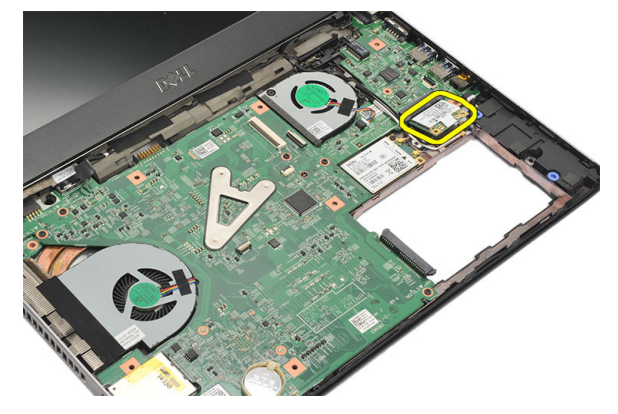

## התקנת כרטיס רשת התקשורת המקומית האלחוטית (WLAN(

- 1. הכנס את כרטיס ה WLAN- לחריץ שלו בזווית של 45 מעלות.
- 2. חבר את כבלי האנטנה למחברים המתאימים המסומנים בכרטיס ה .WLAN-
	- למקומו. הדברגים כדי להדק את כרטיס ה-WLAN למקומו.  $\cdot$ 
		- 4. התקן את [משענת](#page-25-0) כף היד.
			- 5. התקן את הכונן [הקשיח](#page-23-0).
				- 6. התקן את [המקלדת](#page-16-0).
			- 7. התקן את כיסוי [הבסיס](#page-19-0).
				- 8. התקן את [הסוללה](#page-13-0).
	- 9. בצע את הפעולות המפורטות בסעיף לאחר [העבודה](#page-8-0) בתוך גוף המחשב.

## <span id="page-30-0"></span>הסרת כרטיס רשת התקשורת המרחבית האלחוטית (WWAN(

- 1. בצע את הפעולות המפורטות בסעיף לפני [העבודה](#page-6-0) בתוך גוף המחשב.
	- 2. הסר את *[הסוללה](#page-12-0)*.
	- 3. הסר את כיסוי [הבסיס](#page-19-0).
		- 4. הסר את [המקלדת](#page-16-0).
	- 5. הסר את הכונן [הקשיח](#page-22-0).
	- 6. הסר את [משענת](#page-24-0) כף היד.
	- 7. נתק את כבלי האנטנה מכרטיס ה .WWAN-

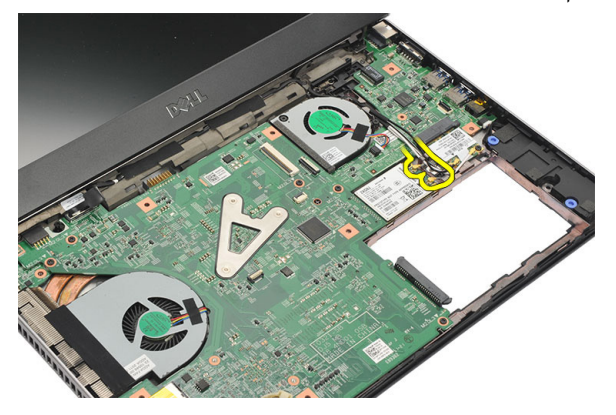

8. הסר את הבורג שמהדק את כרטיס ה WWAN- ללוח המערכת.

<span id="page-31-0"></span>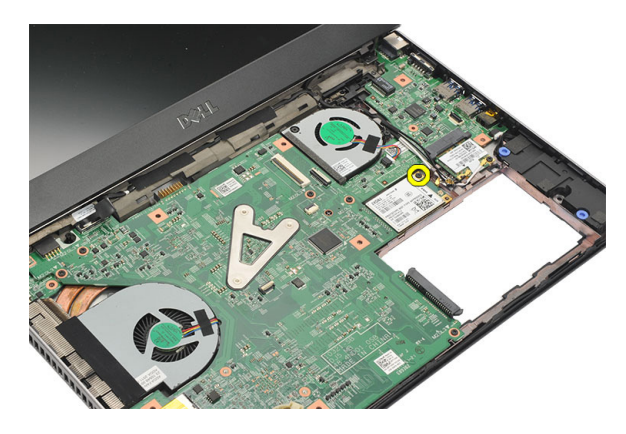

9. הסר את כרטיס ה WWAN- .

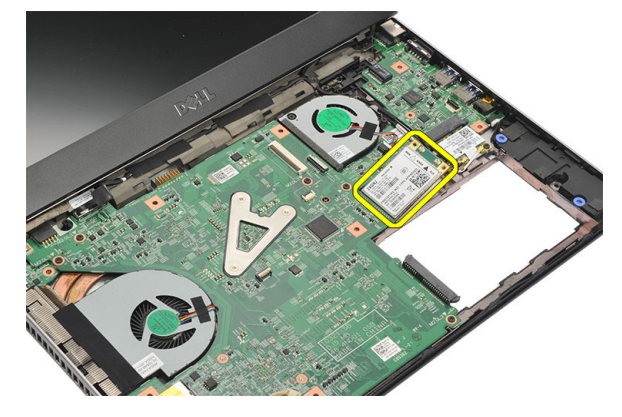

### התקנת רשת התקשורת המרחבית האלחוטית (WWAN(

- 1. הכנס את כרטיס ה WWAN- לחריץ שלו בזווית של 45 מעלות.
	- 2. חבר את כבלי האנטנות למחברים המתאימים.
	- 3. חזק את הבורג כדי להדק את כרטיס ה-WWAN למקומו.
		- 4. התקן את [משענת](#page-25-0) כף היד.
			- 5. התקן את הכונן [הקשיח](#page-23-0).
				- 6. התקן את [המקלדת](#page-17-0).
			- 7. התקן את *כיסוי [הבסיס](#page-19-0)*.
				- 8. התקן את [הסוללה](#page-13-0).
- 9. בצע את הפעולות המפורטות בסעיף לאחר [העבודה](#page-8-0) בתוך גוף המחשב.

## הסרת מכלול הצג

- <span id="page-32-0"></span>1. בצע את הפעולות המפורטות בסעיף לפני [העבודה](#page-6-0) בתוך גוף המחשב.
	- 2. הסר את *[הסוללה](#page-12-0)*.
	- .<br>3. הסר את *כיסוי [הבסיס](#page-18-0)*.
		- 4. הסר את [המקלדת](#page-16-0).
	- 5. הסר את הכונן [הקשיח](#page-22-0).
	- 6. הסר את [משענת](#page-24-0) כף היד.
	- 7. הסר את הברגים מבסיס המחשב אשר מהדקים את מכלול הצג.

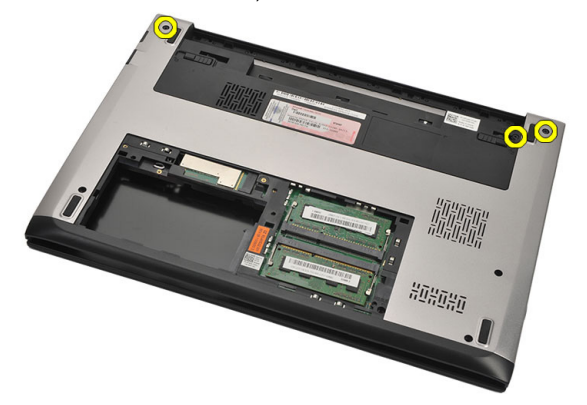

8. הפוך את המחשב. נתק את כלבי ה WLAN- ו WWAN- ושחרר את הכבלים מתעלת הניתוב במארז הבסיס התחתון.

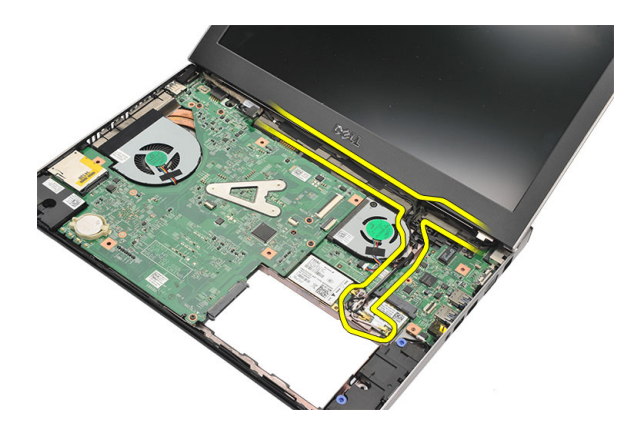

. נתק את כבל הצג מהמחשב ושחרר אותו מתעלת הניתוב. **9** 

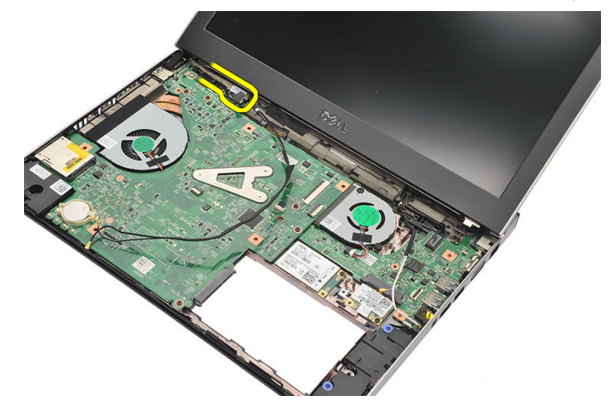

10. הסר את הבורג שמהדק את הציר הימני.

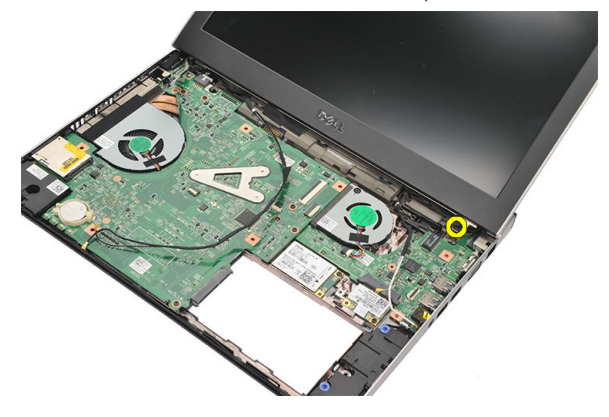

11. הרם בזהירות את מכלול הצג מבסיס המחשב.

<span id="page-34-0"></span>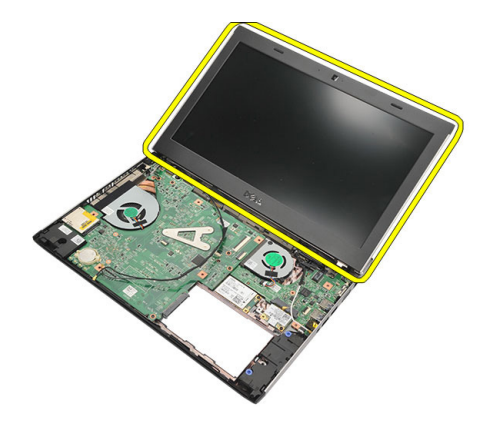

### התקנת מכלול הצג

- 1. ישר את מכלול הצג אל בסיס המחשב.
- 2. חזק את הבורג כדי להדק את הציר הימני למקומו.
- . חזק את הברגים כדי להדק את מכלול הצג למארז הבסיס התחתון.
	- 4. חבר את כבל הצג למחבר בלוח המערכת.
- 5. נתב את כבלי אנטנות ה WLAN- ו WWAN- לאורך תעלות הניתוב שלהם וחבר אותם למודולים המתאימים.
	- התקן את *[משענת](#page-25-0) כף היד.*  $\mathbf{6}$
	- **7.** התקן את *הכונן [הקשיח](#page-23-0)*.
		- 8. התקן את *[המקלדת](#page-17-0)*.
	- 9. התקן את כיסוי [הבסיס](#page-19-0).
		- 10. התקן את [הסוללה](#page-13-0).
	- 11. בצע את הפעולות המפורטות בסעיף לאחר [העבודה](#page-8-0) בתוך גוף המחשב.
## הסרת מסגרת הצג

- <span id="page-36-0"></span>1. בצע את הפעולות המפורטות בסעיף לפני [העבודה](#page-6-0) בתוך גוף המחשב.
	- 2. הסר את [הסוללה](#page-12-0).
- 3. הפרד בעדינות את מסגרת הצג מבפנים החוצה כדי לשחררה ממכלול הצג.

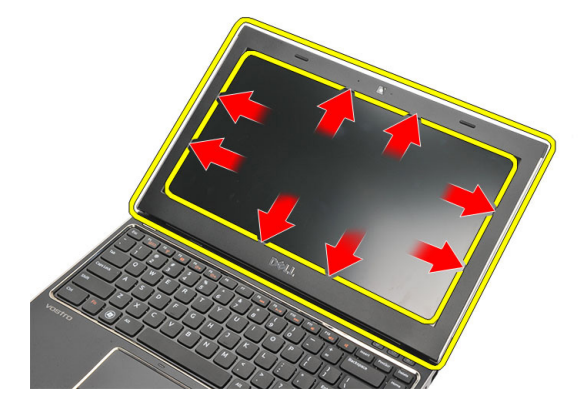

4. הרם את מסגרת הצג והסר אותה ממכלול הצג.

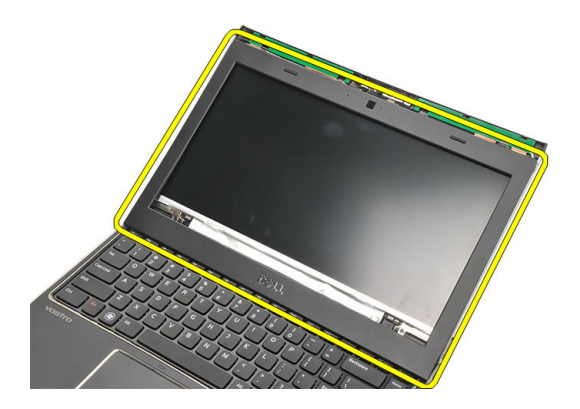

#### התקנת מסגרת הצג

- 1. ישר את מסגרת הצג עם מכלול הצג.
- <span id="page-37-0"></span>2. לחץ על מסגרת הצג החל מהפינה העליונה, והתקדם סביב המסגרת כולה עד שהיא תיכנס למקומה במכלול הצג בנקישה.
	- 3. התקן את [הסוללה](#page-13-0).
	- 4. בצע את הפעולות המפורטות בסעיף לאחר [העבודה](#page-8-0) בתוך גוף המחשב.

# הסרת לוח הצג

- <span id="page-38-0"></span>1. בצע את הפעולות המפורטות בסעיף לפני [העבודה](#page-6-0) בתוך גוף המחשב.
	- 2. הסר את [הסוללה](#page-12-0).
	- .<br>3. הסר את *כיסוי [הבסיס](#page-18-0)*.
		- 4. הסר את [המקלדת](#page-16-0).
	- .<br>5. הסר את *[משענת](#page-24-0) כף היד*.
	- 6. הסר את כרטיס רשת התקשורת המקומית [האלחוטית](#page-28-0)) [WLAN\)](#page-28-0).
	- 7. הסר את כרטיס רשת התקשורת המרחבית [האלחוטית](#page-30-0)) [WWAN\)](#page-30-0).
		- 8. הסר את [מכלול](#page-32-0) הצג.
		- 9. הסר את [מסגרת](#page-36-0) הצג
		- 10. הסר את הברגים שמהדקים את לוח הצג למכלול הצג.

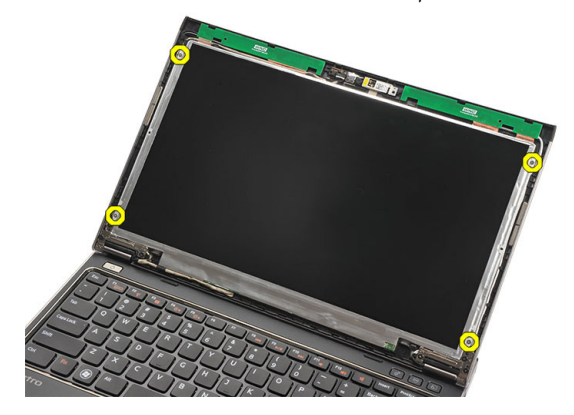

11. הפוך את לוח הצג על המקלדת.

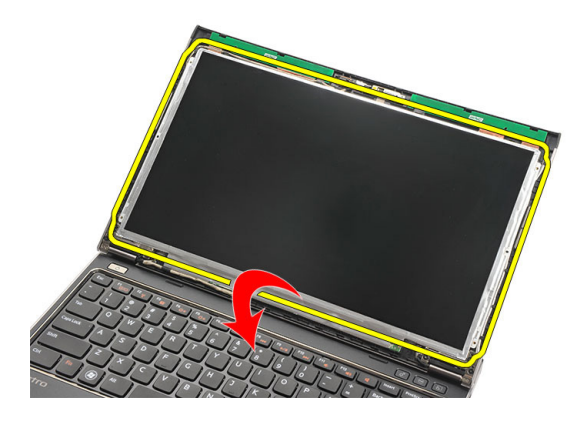

12. קלף את סרט ההדבקה שמהדק את חיבור כבל ה LVDS- (איתות דיפרנציאל במתח נמוך (ללוח הצג.

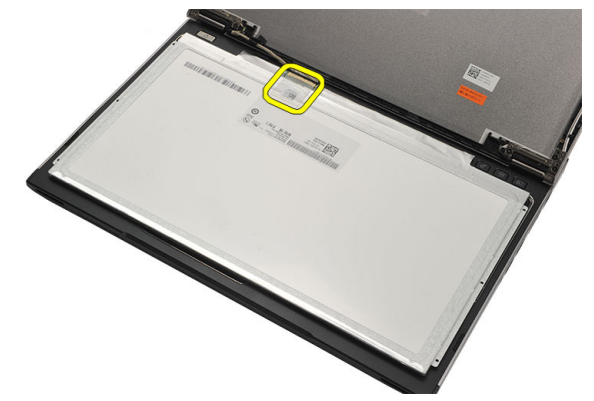

13. נתק את כבל ה LVDS- מלוח הצג.

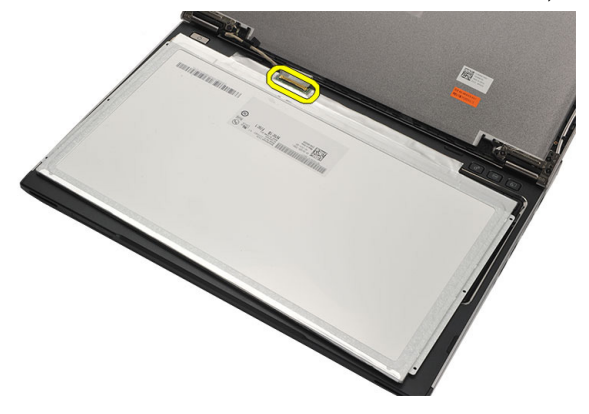

14. הסר את לוח הצג מהמחשב.

<span id="page-40-0"></span>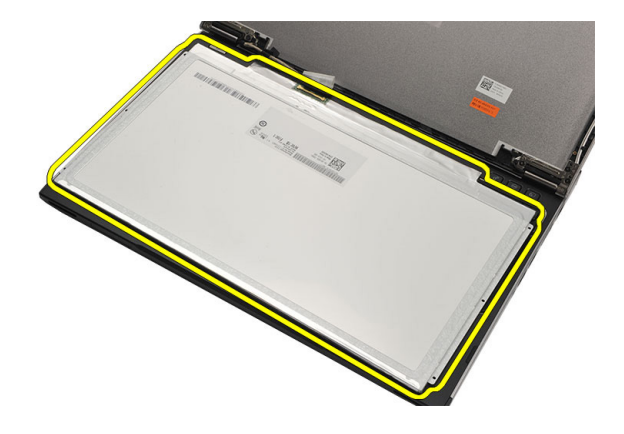

#### התקנת לוח הצג

- 1. חבר את כבל הצג ללוח הצג והצמד את סרט ההדבקה כדי להדק את החיבור.
	- 2. חבר את כבל ה LVDS- (איתות דיפרנציאל במתח נמוך (ללוח הצג.
	- 3. החזר למקומו את סרט ההדבקה שמהדק את חיבור ה LVDS- ללוח הצג.
		- 4. יישר את לוח הצג במקומו המקורי במכלול הצג.
		- 5. חזק את הברגים כדי להדק את לוח הצג למכלול הצג.
			- התקן את *[מסגרת](#page-37-0) הצג.*  $6$
			- 7. התקן את [מכלול](#page-32-0) הצג.
		- 8. התקן את כרטיס רשת התקשורת המרחבית [האלחוטית](#page-31-0)) [WWAN\)](#page-31-0).
			- 9. התקן את כרטיס רשת התקשורת המקומית [האלחוטית](#page-29-0)) [WLAN\)](#page-29-0).
				- 1**0.** התקן את *[משענת](#page-25-0) כף היד*.
					- 11. התקן את *[המקלדת](#page-17-0)*.
					- 1**2.** התקן את *כיסוי [הבסיס](#page-19-0)*.
						- 1**3.** התקן את *[הסוללה](#page-13-0)*.
	- 14. בצע את הפעולות המפורטות בסעיף לאחר [העבודה](#page-8-0) בתוך גוף המחשב.

## הסרת המצלמה

- 1. בצע את הפעולות המפורטות בסעיף לפני [העבודה](#page-6-0) בתוך גוף המחשב.
	- 2. הסר את [הסוללה](#page-13-0).
	- 3. הסר את [מסגרת](#page-36-0) הצג
	- 4. נתק את כבל המצלמה ממודול המצלמה.

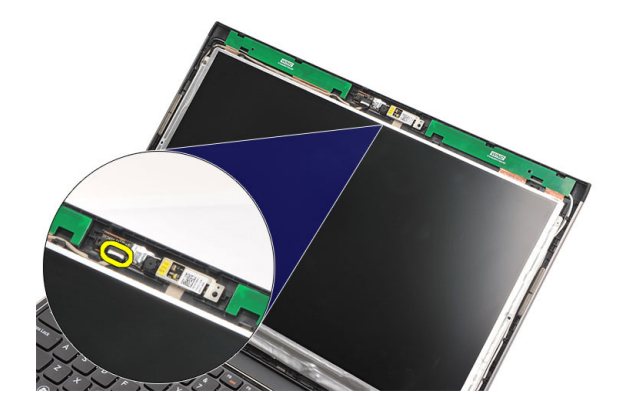

5. קלף בזהירות את המצלמה ממודול המצלמה.

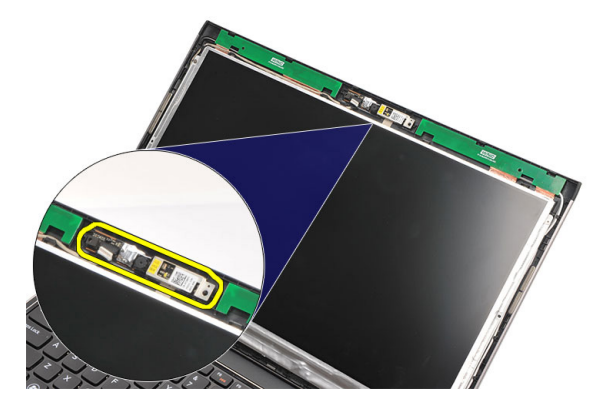

#### התקנת המצלמה

- 1. ישר את המצלמה על מודול המצלמה.
- 2. הצמד את סרט ההדבקה כדי להדק את המצלמה למקומה.
	- ה חבר את כבל המצלמה אל מודול המצלמה.  $\bf{3}$ 
		- 4. התקן את [מסגרת](#page-37-0) הצג.
			- 5. התקן את [הסוללה](#page-13-0).
- ם. בצע את הפעולות המפורטות בסעיף *לאחר [העבודה](#page-8-0) בתוך גוף המחשב*.

### הסרת צירי הצג

- <span id="page-44-0"></span>1. בצע את הפעולות המפורטות בסעיף לפני [העבודה](#page-6-0) בתוך גוף המחשב.
	- 2. הסר את *[הסוללה](#page-12-0)*.
	- 3. הסר את כיסוי [הבסיס](#page-18-0).
		- 4. הסר את *[המקלדת](#page-16-0)*.
	- הסר את *הכונן [הקשיח](#page-22-0).*  $5$
	- 6. הסר את [משענת](#page-24-0) כף היד.
		- 7. הסר את [לוח](#page-38-0) הצג.
		- 8. הסר את [מכלול](#page-32-0) הצג.
		- 9. הסר את [מסגרת](#page-36-0) הצג
	- 10. הסר את כבלי האנטנות האלחוטיות מצירי הצג השמאליים.

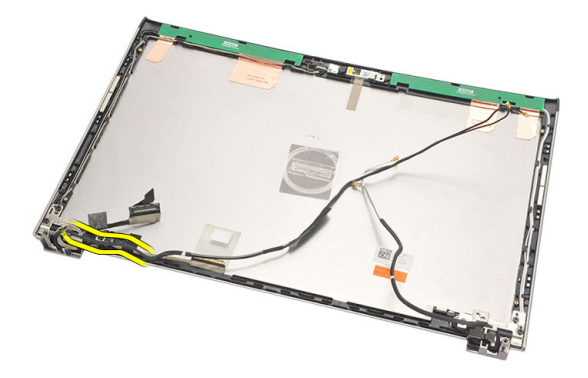

11. הסר את כבל ה LVDS- (איתות דיפרנציאל במתח נמוך (מציר הצג השמאלי.

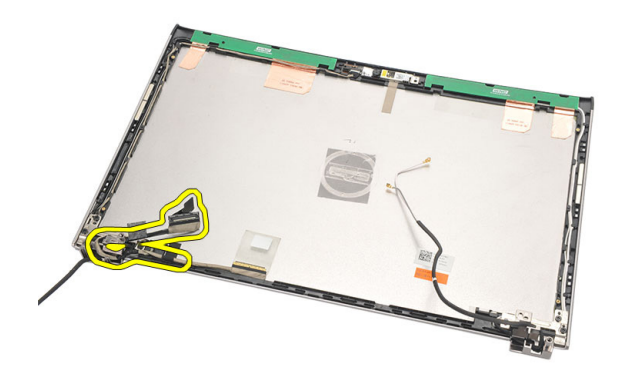

12. הסר את הברגים שמהדקים את ציר הצג השמאלי לכיסוי האחורי של הצג.

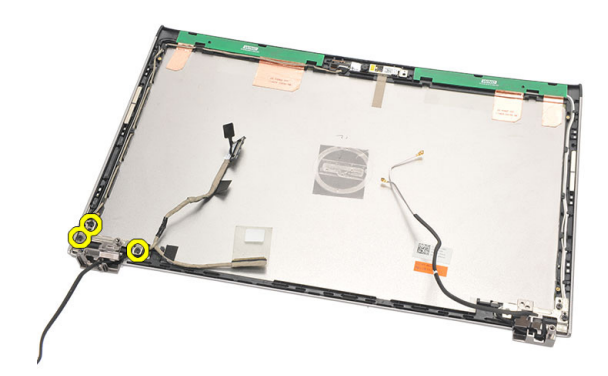

13. הסר את ציר הצג השמאלי מהצג.

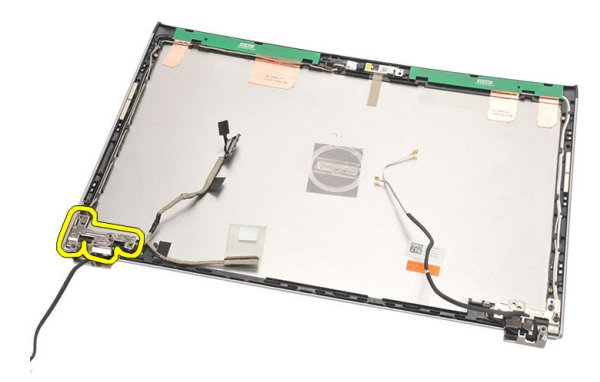

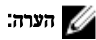

בצע את אותן פעולות כדי להסיר את ציר הצג הימני.

#### התקנת צירי הצג

- 1. ישר את ציר הצג במיקום המתאים.
- 2. חזק את הברגים כדי להדק את ציר הצג השמאלי.
- <span id="page-46-0"></span>3. חבר את כבלי LVDS ( איתות דיפרנציאל מתח נמוך (ואת כבלי האלחוט בציר הצג השמאלי.
	- 4. התקן את [מסגרת](#page-37-0) הצג.
		- התקן את *[לוח](#page-40-0) הצג*.  $5$
	- 6. התקן את [מכלול](#page-34-0) הצג.
	- **7.** התקן את *[משענת](#page-25-0) כף היד*.
	- 8. התקן את הכונן [הקשיח](#page-23-0).
		- 9. התקן את [המקלדת](#page-17-0).
	- 10. התקן את *כיסוי [הבסיס](#page-19-0)*.
		- 1**1.** התקן את *[הסוללה](#page-13-0)*.
	- 12. בצע את הפעולות המפורטות בסעיף לאחר [העבודה](#page-8-0) בתוך גוף המחשב.

#### הערה:  $\mathbb Z$

בצע את אותן פעולות כדי להתקין את ציר הצג הימני.

# 17

## הסרת המאוורר התרמי

- 1. בצע את הפעולות המפורטות בסעיף לפני [העבודה](#page-6-0) בתוך גוף המחשב.
	- 2. הסר את *[הסוללה](#page-12-0)*.
	- .<br>3. הסר את *כיסוי [הבסיס](#page-18-0)*.
		- 4. הסר את [המקלדת](#page-16-0).
	- 5. הסר את הכונן [הקשיח](#page-22-0).
	- 6. הסר את [משענת](#page-24-0) כף היד.
	- 7. נתק את כבל המאוורר התרמי מלוח הקלט/פלט.

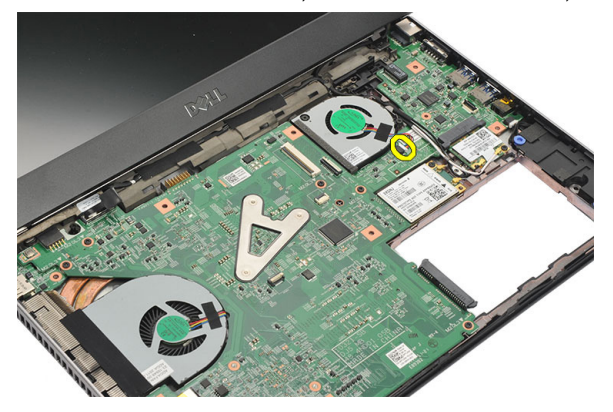

8. הסר את הברגים שמהדקים את המאוורר התרמי למחשב.

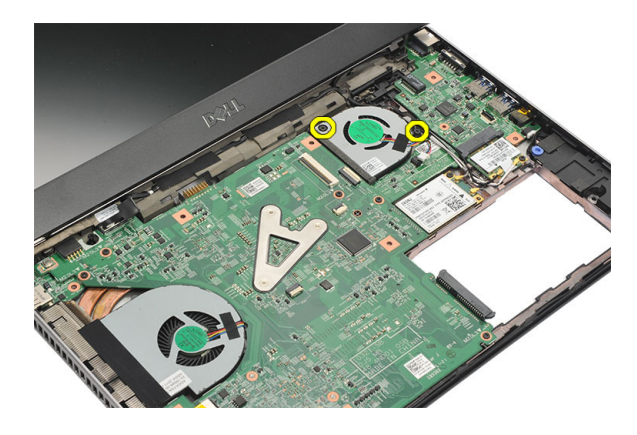

. הרם את המאוורר התרמי והסר אותו מהמחשב.  $9$ 

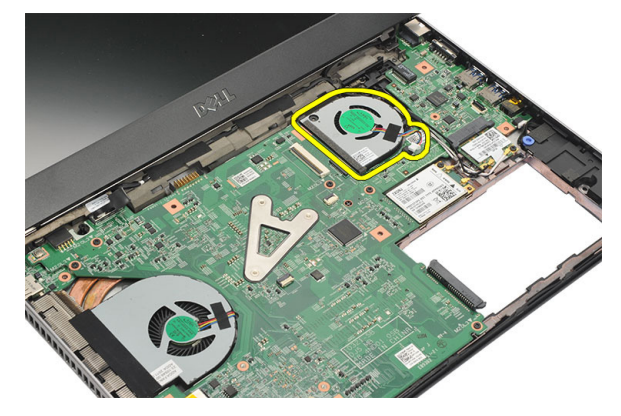

#### התקנת המאוורר התרמי

- 1. הכנס את המאוורר התרמי לתוך החריץ שלו.
- 2. חזק את הברגים כדי להדק את המאוורר התרמי למקומו.
	- התקן את *[משענת](#page-25-0) כף היד*.  $3$
	- 4. התקן את הכונן [הקשיח](#page-23-0).
		- 5. התקן את [המקלדת](#page-17-0).
	- התקן את *כיסוי [הבסיס](#page-19-0).*  $\,$ 
		- **7.** התקן את *[הסוללה](#page-13-0)*.
- 8. בצע את הפעולות המפורטות בסעיף לאחר [העבודה](#page-8-0) בתוך גוף המחשב.

## הסרת לוח המערכת

- <span id="page-50-0"></span>1. בצע את הפעולות המפורטות בסעיף *לפני [העבודה](#page-6-0) בתוך גוף המחשב*.
	- 2. הסר את [הסוללה](#page-12-0).
	- 3. הסר את [כרטיס](#page-14-0) [Module Identity Subscriber\( SIM\)](#page-14-0).
		- 4. הסר את [כרטיס](#page-10-0) <sup>ה</sup>-[Digital Secure\( SD\)](#page-10-0).
			- 5. הסר את כיסוי [הבסיס](#page-18-0).
				- 6. הסר את [המקלדת](#page-16-0).
			- 7. הסר את הכונן [הקשיח](#page-22-0).
				- 8. הסר את [הזיכרון](#page-20-0).
			- 9. הסר את [משענת](#page-24-0) כף היד.
	- 10. הסר את כרטיס רשת התקשורת המרחבית [האלחוטית](#page-30-0)) [WWAN\)](#page-30-0).
		- 11. הסר את כרטיס רשת התקשורת המקומית [האלחוטית](#page-28-0)) [WLAN\)](#page-28-0).
			- 12. הסר את [מכלול](#page-32-0) הצג.
			- 13. נתק את כבל ה-DC-in מלוח המערכת.

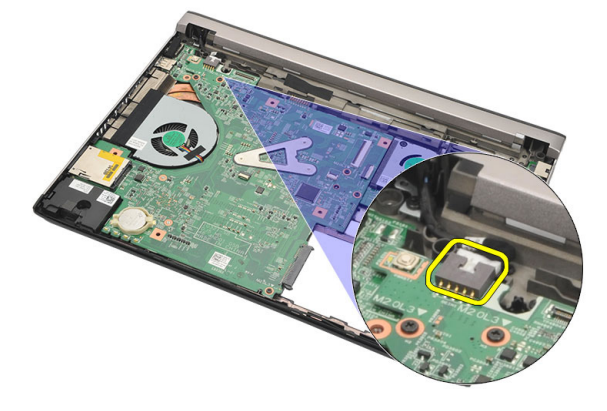

14. הסר את הברגים שמהדקים את לוח המערכת לתושבת.

<span id="page-51-0"></span>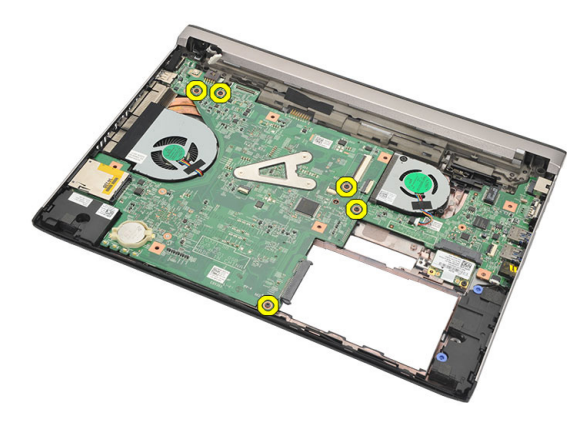

15. הרם את לוח המערכת והסר אותו מהמארז.

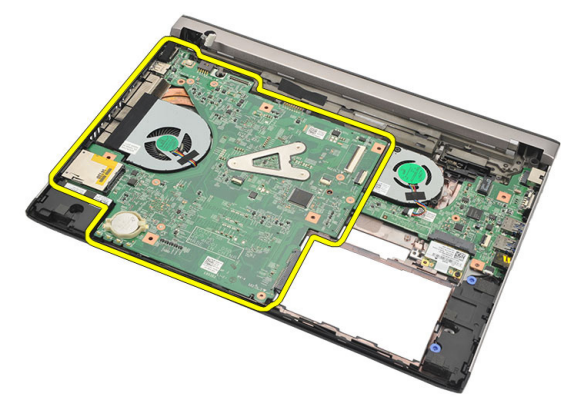

#### התקנת לוח המערכת

- 1. חבר את כבל החשמל DC-in ללוח המערכת.
	- 2. הכנס את לוח המערכת לחריץ שלו.
- הזק את הברגים כדי להדק את לוח המערכת למארז.  $\bf{3}$ 
	- 4. התקן את [מכלול](#page-34-0) הצג.
- 5. התקן את כרטיס רשת התקשורת המרחבית [האלחוטית](#page-31-0)) [WWAN\)](#page-31-0).
	- 6. התקן את כרטיס רשת התקשורת המקומית [האלחוטית](#page-29-0)) [WLAN\)](#page-29-0).
		- **7.** התקן את *[משענת](#page-25-0) כף היד*.
			- 8. התקן את [הזיכרון](#page-21-0).
		- 9. התקן את הכונן [הקשיח](#page-23-0).
			- 10. התקן את *[המקלדת](#page-17-0)*.
		- 1**1.** התקן את *כיסוי [הבסיס](#page-19-0)*.
- 1**2.** התקן את *[כרטיס](#page-10-0) ה-SD) Secure Digital).*
- 13. התקן את [כרטיס](#page-15-0) ה-SIM) Subscriber Identity Module).
	- 14. התקן את [הסוללה](#page-13-0).
- 15. בצע את הפעולות המפורטות בסעיף לאחר [העבודה](#page-8-0) בתוך גוף המחשב.

# הסרת סוללת המטבע

- 1. בצע את הפעולות המפורטות בסעיף לפני [העבודה](#page-6-0) בתוך גוף המחשב.
	- 2. הסר את *[הסוללה](#page-12-0)*.
	- 3. הסר את כיסוי [הבסיס](#page-18-0).
		- 4. הסר את *[המקלדת](#page-16-0)*.
	- 5. הסר את הכונן [הקשיח](#page-22-0).
	- 6. הסר את [משענת](#page-24-0) כף היד.
	- 7. השתמש בלהב פלסטיק להוצאת סוללת המטבע.

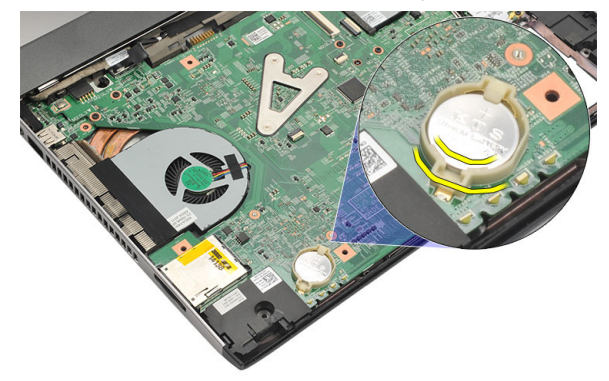

8. הסר את סוללת המטבע מהמחשב.

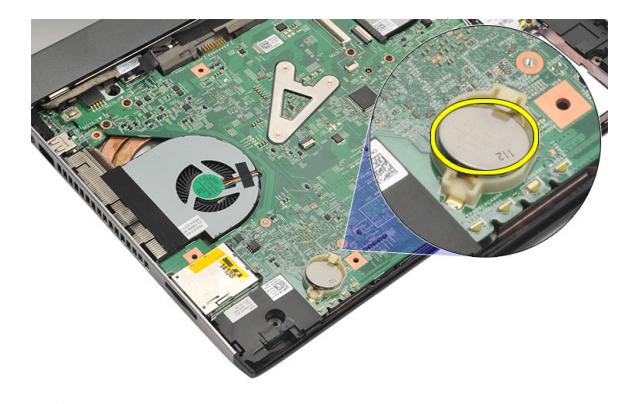

### התקנת סוללת המטבע

- 1. הכנס את סוללת המטבע לתא שלה.
	- .<br>**2.** התקן את *[משענת](#page-25-0) כף היד*.
	- התקן את *הכונן [הקשיח](#page-23-0).*  $3$ 
		- 4. התקן את [המקלדת](#page-17-0).
	- .<br>5. התקן את *כיסוי [הבסיס](#page-19-0)*.
		- 6. התקן את [הסוללה](#page-13-0).
- 7. בצע את הפעולות המפורטות בסעיף לאחר [העבודה](#page-8-0) בתוך גוף המחשב.

# <span id="page-56-0"></span>20

## הסרת גוף הקירור

- 1. בצע את הפעולות המפורטות בסעיף לפני [העבודה](#page-6-0) בתוך גוף המחשב.
	- 2. הסר את [הסוללה](#page-12-0).
	- 3. הסר את [כרטיס](#page-14-0) [Module Identity Subscriber\( SIM\)](#page-14-0).
		- 4. הסר את [כרטיס](#page-10-0) <sup>ה</sup>-[Digital Secure\( SD\)](#page-10-0).
			- 5. הסר את כיסוי [הבסיס](#page-18-0).
				- 6. הסר את [המקלדת](#page-16-0).
			- **7.** הסר את *הכונן [הקשיח](#page-22-0)*.
				- $\mathbf{s}$ . הסר את *[הזיכרון](#page-20-0)*.
			- 9. הסר את [משענת](#page-24-0) כף היד.
	- 10. הסר את כרטיס רשת התקשורת המרחבית [האלחוטית](#page-30-0)) [WWAN\)](#page-30-0).
		- 11. הסר את כרטיס רשת התקשורת המקומית [האלחוטית](#page-28-0)) [WLAN\)](#page-28-0).
			- 12. הסר את [מכלול](#page-32-0) הצג.
			- 13. הסר את *לוח [המערכת](#page-50-0)*.
			- 14. נתק את כבל מכלול גוף הקירור מלוח המערכת.

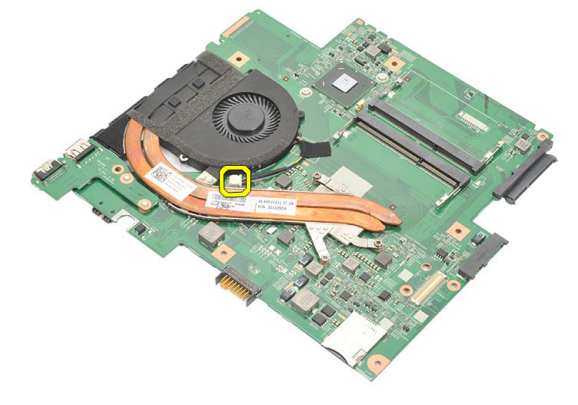

15. שחרר את בורגי החיזוק שמהדקים את מכלול גוף הקירור ללוח המערכת.

<span id="page-57-0"></span>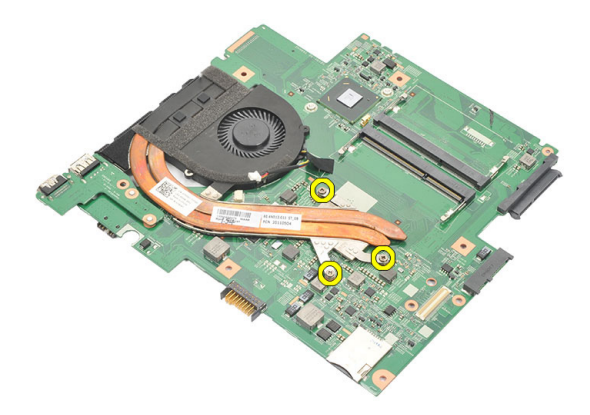

16. הרם והסר את גוף הקירור מלוח המערכת.

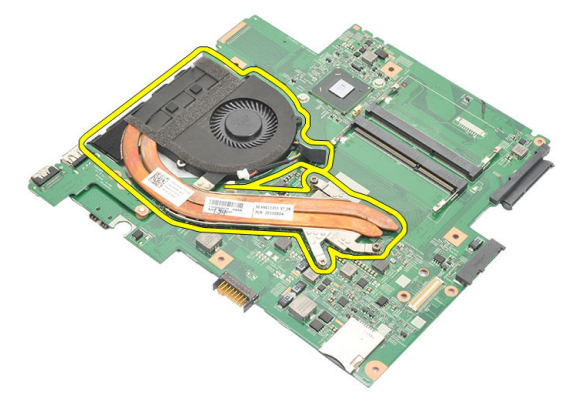

#### התקנת גוף הקירור

- 1. הכנס את גוף הקירור לתא שלו.
- 2. הברג את בורגי החיזוק כדי להדק את גוף הקירור למקומו.
	- 3. חבר את כבל המאוורר ללוח המערכת.
		- 4. התקן את לוח [המערכת](#page-51-0).
			- 5. התקן את [מכלול](#page-34-0) הצג.
- 6. התקן את כרטיס רשת התקשורת המרחבית [האלחוטית](#page-31-0)) [WWAN\)](#page-31-0).
	- 7. התקן את כרטיס רשת התקשורת המקומית [האלחוטית](#page-29-0)) [WLAN\)](#page-29-0).
		- 8. התקן את [משענת](#page-25-0) כף היד.
			- 9. התקן את [הזיכרון](#page-21-0).
		- 10. התקן את *הכונן [הקשיח](#page-23-0)*.
			- 11. התקן את *[המקלדת](#page-17-0)*.
- 12. התקן את *כיסוי [הבסיס](#page-19-0)*.
- 13. התקן את *[כרטיס](#page-10-0) ה-SD) Secure Digital*).
- 14. התקן את [כרטיס](#page-15-0) ה-SIM) Subscriber Identity Module).
	- 15. התקן את [הסוללה](#page-13-0).
- 16. בצע את הפעולות המפורטות בסעיף לאחר [העבודה](#page-8-0) בתוך גוף המחשב.

# הסרת לוח ה-HDMI

- 1. בצע את הפעולות המפורטות בסעיף *לפני [העבודה](#page-6-0) בתוך גוף המחשב*.
	- 2. הסר את [הסוללה](#page-12-0).
	- 3. הסר את [כרטיס](#page-14-0) [Module Identity Subscriber\( SIM\)](#page-14-0).
		- 4. הסר את [כרטיס](#page-10-0) <sup>ה</sup>-[Digital Secure\( SD\)](#page-10-0).
			- 5. הסר את כיסוי [הבסיס](#page-18-0).
				- 6. הסר את [המקלדת](#page-16-0).
			- 7. הסר את הכונן [הקשיח](#page-22-0).
				- 8. הסר את [הזיכרון](#page-20-0).
			- 9. הסר את [משענת](#page-24-0) כף היד.
	- 10. הסר את כרטיס רשת התקשורת המרחבית [האלחוטית](#page-30-0)) [WWAN\)](#page-30-0).
		- 11. הסר את רשת התקשורת המקומית [האלחוטית](#page-28-0)) [WLAN\(](#page-28-0).
			- 12. הסר את [מכלול](#page-32-0) הצג.
			- 13. הסר את *לוח [המערכת](#page-50-0)*.
- 14. הסר את לוח ה HDMI- (ממשק מולטימדיה בהפרדה גבוהה (מהמארז.

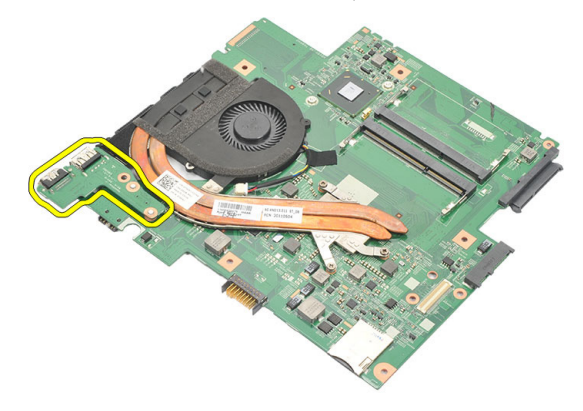

#### התקנת לוח ה-HDMI (ממשק מולטימדיה בהפרדה גבוהה(

- 1. הכנס את לוח ה HDMI- לתא שלו.
	- 2. התקן את *לוח [המערכת](#page-51-0)*.
		- 3. התקן את [מכלול](#page-34-0) הצג.
- 4. התקן את כרטיס רשת התקשורת המרחבית [האלחוטית](#page-31-0)) [WWAN\)](#page-31-0).
	- 5. התקן את כרטיס רשת התקשורת המקומית [האלחוטית](#page-29-0)) [WLAN\)](#page-29-0).
		- 6. התקן את [משענת](#page-25-0) כף היד.
			- 7. התקן את [הזיכרון](#page-21-0).
			- 8. התקן את הכונן [הקשיח](#page-23-0).
				- 9. התקן את [המקלדת](#page-17-0).
			- 10. התקן את *כיסוי [הבסיס](#page-19-0)*.
		- 11. התקן את [כרטיס](#page-10-0) ה-SD) Secure Digital).
		- 12. התקן את [כרטיס](#page-15-0) ה-SIM) Subscriber Identity Module).
			- 13. התקן את *[הסוללה](#page-13-0)*.
- 14. בצע את הפעולות המפורטות בסעיף לאחר [העבודה](#page-8-0) בתוך גוף המחשב.

## הסרת הרמקולים

- 1. בצע את הפעולות המפורטות בסעיף *לפני [העבודה](#page-6-0) בתוך גוף המחשב*.
	- 2. הסר את [הסוללה](#page-12-0).
	- 3. הסר את [כרטיס](#page-14-0) [Module Identity Subscriber\( SIM\)](#page-14-0).
		- 4. הסר את *[כרטיס](#page-10-0) ה-SD) Secure Digital).* 
			- 5. הסר את כיסוי [הבסיס](#page-18-0).
				- 6. הסר את [המקלדת](#page-16-0).
			- **7.** הסר את *הכונן [הקשיח](#page-22-0)*.
				- $\mathbf{s}$ . הסר את *[הזיכרון](#page-20-0)*.
			- 9. הסר את [משענת](#page-24-0) כף היד.
	- 10. הסר את כרטיס רשת התקשורת המרחבית [האלחוטית](#page-30-0)) [WWAN\)](#page-30-0).
		- 11. הסר את כרטיס רשת התקשורת המקומית [האלחוטית](#page-28-0)) [WLAN\)](#page-28-0).
			- 12. הסר את [מכלול](#page-32-0) הצג.
			- 13. הסר את לוח [המערכת](#page-50-0).
			- 14. נתק את כבל הרמקול מלוח הקלט/פלט) O/I.)

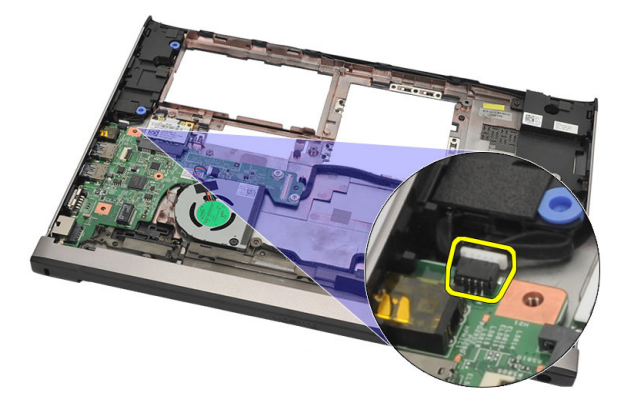

15. שלוף את כבל הרמקול מהמחזיק שלו והסר את הרמקולים מהמחשב.

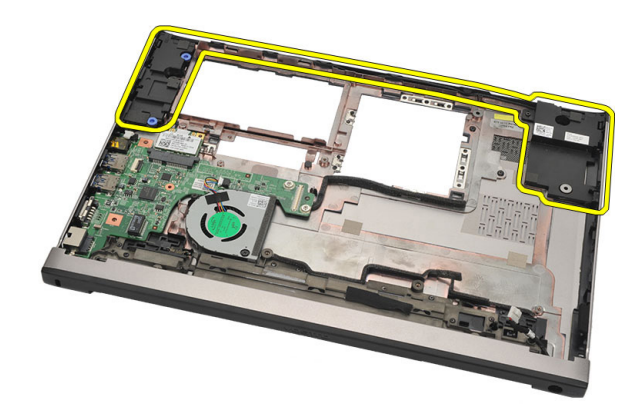

#### התקנת הרמקולים

- 1. הנח את הרמקולים במיקומם המקורי.
- 2. השחל את כבל הרמקול לתוך התפסים כדי להדק את הרמקולים למקומם.
	- 3. התקן את *לוח [המערכת](#page-51-0)*.
		- 4. התקן את [מכלול](#page-34-0) הצג.
	- 5. התקן את כרטיס רשת התקשורת המרחבית [האלחוטית](#page-31-0)) [WWAN\)](#page-31-0).
		- 6. התקן את כרטיס רשת התקשורת המקומית [האלחוטית](#page-29-0)) [WLAN\)](#page-29-0).
			- 7. התקן את [משענת](#page-25-0) כף היד.
				- 8. התקן את [הזיכרון](#page-21-0).
				- 9. התקן את הכונן [הקשיח](#page-23-0).
					- 10. התקן את *[המקלדת](#page-17-0)*.
				- 1**1.** התקן את *כיסוי [הבסיס](#page-19-0)*.
			- 12. התקן את כרט*יס ה-SD) Secure Digital*).
			- 13. התקן את [כרטיס](#page-15-0) ה-SIM) Subscriber Identity Module).
				- 1**4.** התקן את *[הסוללה](#page-13-0)*.
	- 15. בצע את הפעולות המפורטות בסעיף לאחר [העבודה](#page-8-0) בתוך גוף המחשב.

# הסרת לוח הקלט/פלט

- 1. בצע את הפעולות המפורטות בסעיף לפני [העבודה](#page-6-0) בתוך גוף המחשב.
	- 2. הסר את [הסוללה](#page-12-0).
	- 3. הסר את [כרטיס](#page-14-0) [Module Identity Subscriber\( SIM\)](#page-14-0).
		- 4. הסר את [כרטיס](#page-10-0) <sup>ה</sup>-[Digital Secure\( SD\)](#page-10-0).
			- 5. הסר את כיסוי [הבסיס](#page-18-0).
				- 6. הסר את [המקלדת](#page-16-0).
			- 7. הסר את הכונן [הקשיח](#page-22-0).
				- 8. הסר את [הזיכרון](#page-20-0).
			- 9. הסר את [משענת](#page-24-0) כף היד.
	- 10. הסר את כרטיס רשת התקשורת המקומית [האלחוטית](#page-28-0)) [WLAN\)](#page-28-0).
	- 11. הסר את כרטיס רשת התקשורת המרחבית [האלחוטית](#page-30-0)) [WWAN\)](#page-30-0).
		- 12. הסר את *גוף [הקירור](#page-56-0)*.
		- 13. הסר את [מכלול](#page-32-0) הצג.
		- 14. הסר את לוח [המערכת](#page-50-0).
		- 15. נתק את כבל הרמקול מלוח הקלט/פלט.

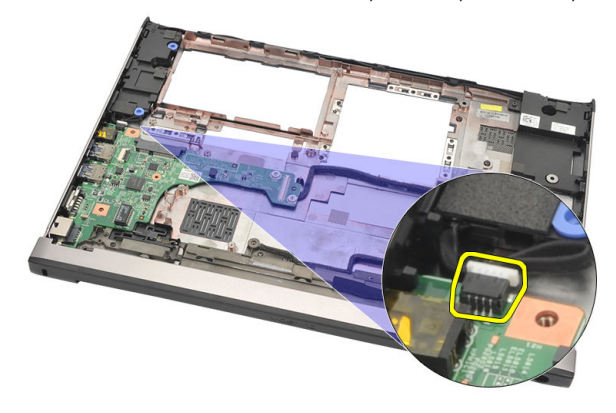

16. הסר את לוח הקלט/פלט מהמארז.

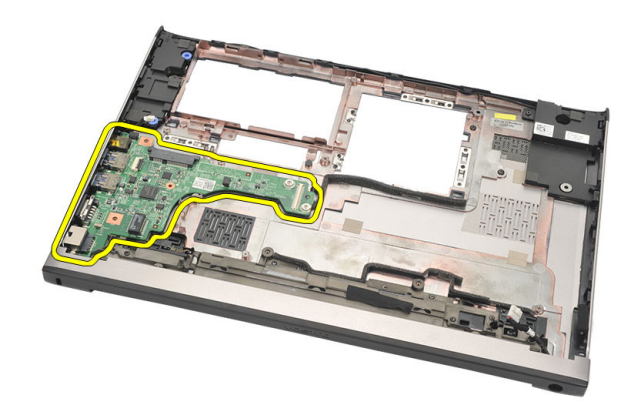

#### התקנת לוח הקלט/פלט

- 1. הכנס את כרטיס הקלט/פלט לתוך החריץ המיועד לו.
	- 2. חבר את כבל הרמקול ללוח הקלט/פלט.
		- 3. התקן את לוח [המערכת](#page-51-0).
		- 4. התקן את [מכלול](#page-34-0) הצג.
		- התקן את *גוף [הקירור](#page-57-0).* 5 $5$
- 6. התקן את כרטיס רשת התקשורת המרחבית [האלחוטית](#page-31-0)) [WWAN\)](#page-31-0).
	- 7. התקן את כרטיס רשת התקשורת המקומית [האלחוטית](#page-28-0)) [WLAN\)](#page-28-0).
		- 8. התקן את [משענת](#page-25-0) כף היד.
			- 9. התקן את [הזיכרון](#page-21-0).
			- 1**0.** התקן את *הכונן [הקשיח](#page-23-0)*.
				- 1**1.** התקן את *[המקלדת](#page-17-0)*.
			- 1**2.** התקן את *כיסוי [הבסיס](#page-19-0)*.
		- 13. התקן את כרט*יס ה-SD) Secure Digital).*
		- 14. התקן את [כרטיס](#page-15-0) ה-SIM) Subscriber Identity Module).
			- 15. התקן את [הסוללה](#page-13-0).
- 16. בצע את הפעולות המפורטות בסעיף לאחר [העבודה](#page-8-0) בתוך גוף המחשב.

# הסרת יציאת ה-In-DC

- 1. בצע את הפעולות המפורטות בסעיף *לפני [העבודה](#page-6-0) בתוך גוף המחשב*.
	- 2. הסר את [הסוללה](#page-12-0).
	- 3. הסר את [כרטיס](#page-14-0) [Module Identity Subscriber\( SIM\)](#page-14-0).
		- 4. הסר את [כרטיס](#page-10-0) <sup>ה</sup>-[Digital Secure\( SD\)](#page-10-0).
			- 5. הסר את כיסוי [הבסיס](#page-18-0).
				- 6. הסר את [המקלדת](#page-16-0).
			- 7. הסר את הכונן [הקשיח](#page-22-0).
				- 8. הסר את [הזיכרון](#page-21-0).
			- 9. הסר את [משענת](#page-24-0) כף היד.
	- 10. הסר את כרטיס רשת התקשורת המרחבית [האלחוטית](#page-30-0)) [WWAN\)](#page-30-0).
		- 11. הסר את כרטיס רשת התקשורת המקומית [האלחוטית](#page-28-0)) [WLAN\)](#page-28-0).
			- 12. הסר את [מכלול](#page-32-0) הצג.
			- 13. נתק את כבל ה in-DC- מלוח המערכת.

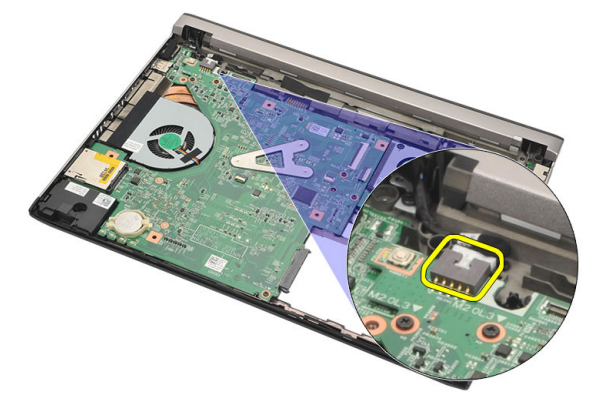

14. הסר את הבורג שמהדק את יציאת ה .in-DC-

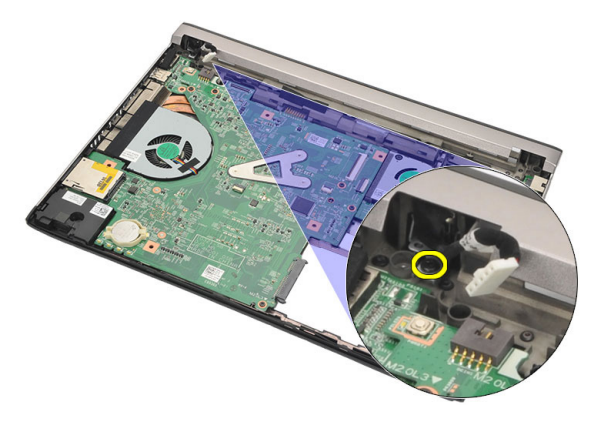

15. הרם את יציאת ה-DC-in והסר אותה מהבסיס התחתון.

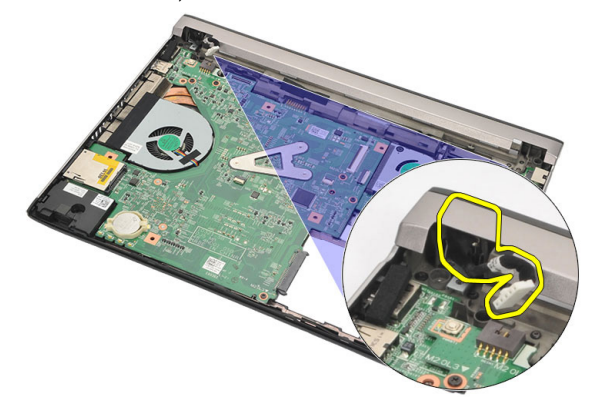

## התקנת יציאת ה-in-DC

- 1. החזר את יציאת ה In-DC- לתא שלה.
- 2. חזק את הבורג היחיד כדי להדק את יציאת ה in-DC- למקומה.
	- 3. חבר את כבל החשמל DC-in ללוח המערכת.
		- 4. התקן את [מכלול](#page-34-0) הצג.
- 5. התקן את כרטיס רשת התקשורת המרחבית [האלחוטית](#page-31-0)) [WWAN\)](#page-31-0).
	- 6. התקן את כרטיס רשת התקשורת המקומית [האלחוטית](#page-29-0)) [WLAN\)](#page-29-0).
		- **7.** התקן את *[משענת](#page-25-0) כף היד*.
			- 8. התקן את [הזיכרון](#page-21-0).
			- 9. התקן את הכונן [הקשיח](#page-23-0).
				- 10. התקן את *[המקלדת](#page-17-0)*.
			- 11. התקן את *כיסוי [הבסיס](#page-19-0)*.
- 1**2.** התקן את כרט*יס ה-SD) Secure Digital*).
- 13. התקן את [כרטיס](#page-15-0) ה-SIM) Subscriber Identity Module).
	- 14. התקן את [הסוללה](#page-13-0).
- 15. בצע את הפעולות המפורטות בסעיף לאחר [העבודה](#page-8-0) בתוך גוף המחשב.

# הסרת כבל ה-LVDS

- 1. בצע את הפעולות המפורטות בסעיף לפני [העבודה](#page-6-0) בתוך גוף המחשב.
	- 2. הסר את *[הסוללה](#page-12-0)*.
	- .<br>3. הסר את *כיסוי [הבסיס](#page-18-0)*.
		- 4. הסר את [המקלדת](#page-16-0).
	- הסר את *הכונן [הקשיח](#page-22-0).*  $5$
	- 6. הסר את [משענת](#page-24-0) כף היד.
		- 7. הסר את *[לוח](#page-38-0) הצג*.
		- 8. הסר את [מכלול](#page-32-0) הצג.
			- 9. הסר את ציר [הצג](#page-44-0).
- 10. נתק את כבל ה LVDS- (איתות דיפרנציאל במתח נמוך (ממודול המצלמה.

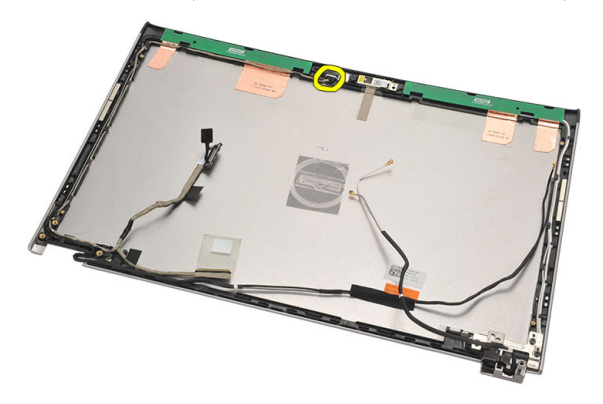

11. שלוף את כבל ה LVDS- מהמחזיק שלו והסר אותו מהכיסוי העליון של הצג.

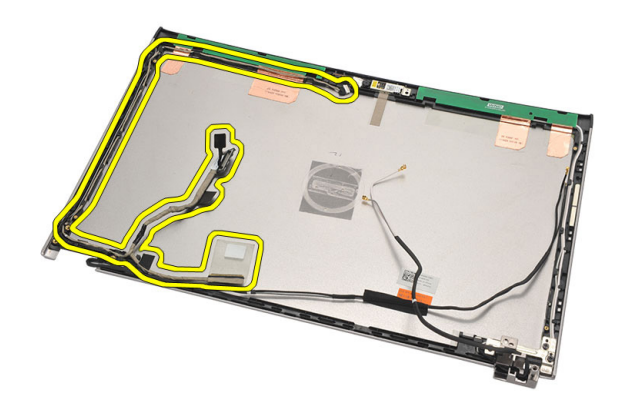

## התקנת כבל ה-LVDS (איתות דיפרנציאל במתח נמוך(

- 1. נתב את כבלי ה LVDS- לתוך המחזיק שלו בכיסוי העליון של הצג.
	- 2. חבר את כבל ה LVDS- למודול המצלמה.
		- התקן את *ציר [הצג](#page-46-0)*.  $3$
		- 4. התקן את [מכלול](#page-34-0) הצג.
			- 5. התקן את [לוח](#page-40-0) הצג.
		- 6. התקן את [משענת](#page-25-0) כף היד.
			- **7.** התקן את *הכונן [הקשיח](#page-23-0)*.
				- 8. התקן את [המקלדת](#page-17-0).
			- 9. התקן את כיסוי [הבסיס](#page-19-0).
				- 10. התקן את *[הסוללה](#page-13-0)*.
- 11. בצע את הפעולות המפורטות בסעיף לאחר [העבודה](#page-8-0) בתוך גוף המחשב.
# הגדרת מערכת

# סקירה של הגדרת המערכת

System Setup (הגדרת המערכת) מאפשרת לך לבצע את הפעולות הבאות:

- לשנות את מידע התצורה של המערכת לאחר הוספה, שינוי או הסרה של חומרה במחשב.
	- להגדיר או לשנות אפשרות שניתנת לבחירה על-ידי המשתמש, כגון סיסמת המשתמש.
		- לקרוא את כמות הזיכרון הנוכחית או להגדיר את סוג הכונן הקשיח שמותקן.

לפני השימוש בהגדרת המערכת, מומלץ לרשום את המידע שבמסך הגדרת המערכת לעיון בעתיד.

## התראה :

אם אינך משתמש מומחה, אל תשנה את ההגדרות של תוכנית זו. שינויים מסוימים עלולים לגרום לתקלות

# כניסה להגדרת המערכת

בפעולת המחשב.

- 1. הפעל) או הפעל מחדש (את המחשב.
- 2. כאשר יוצג הלוגו הכחול של DELL , עליך להמתין להופעת ההנחיה 2.F
	- 3. כאשר מופיעה ההנחיה 2F , הקש מיד> 2F.>

### הערה :

ההנחיה 2F מציינת שהמקלדת אותחלה. הנחיה זו עשויה להופיע במהירות רבה, כך שעליך לשים לב להופעתה ולאחר מכן להקיש> 2F .>אם תקיש> 2F> לפני קבלת ההנחיה, הקשה זו תאבד.

4. אם אתה ממתין זמן רב מדי והלוגו של מערכת ההפעלה מופיע, המשך להמתין עד אשר יופיע שולחן העבודה של Windows Microsoft . לאחר מכן, כבה את המחשב ונסה שוב.

### מסכי הגדרת המערכת

Menu (תפריט) — מופיע בראש חלון הגדרת המערכת. שדה זה כולל תפריט המאפשר גישה לאפשרויות הגדרת המערכת. הקש על המקשים > חץ שמאלה < או > חץ ימינה < כדי לנווט. כאשר אפשרות ב- Menu )תפריט (מסומנת, האפשרויות להגדרת החומרה במחשב מוצגות בlist Options (רשימת האפשרויות.(

List Options (רשימת האפשרויות — (מופיעה בצד שמאל של חלון הגדרת המערכת . בשדה זה מוצגות התכונות שמגדירות את תצורת המחשב , כולל חומרות שמותקנות, חסכון בחשמל ותכונות אבטחה. גלול למעלה ולמטה ברשימה באמצעות החצים למעלה ולמטה. כאשר אפשרות מסומנת, ההגדרות הנוכחיות והזמינות של האפשרות מופיעות ב-Options Field (שדה **List (**רשימת האפשרויות). אפשרויות.(

Field Options (שדה אפשרויות( — מופיע בצד ימין של ה- List Options (רשימת אפשרויות( ומכיל מידע אודות כל אפשרות הרשומה ב-Options List (רשימת - האפשרויות). האפשרויות). בשדה זה באפשרותך להציג מידע אודות המחשב ולערוך שינויים בהגדרות הנוכחיות. הקש על> Enter> כדי לערוך שינויים בהגדרות הנוכחיות. הקש על >ESC> כדי לחזור ל- Options

עזרה) — מופיע בצד ימין Help של חלון הגדרת המערכת וכולל עזרה אודות האפשרות שנבחרה ב- List Options (רשימת

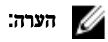

לא כל האפשרויות הרשומות בשדה האפשרויות ניתנות לשינוי.

ומציג (פונקציות מקשים — שדה זה מוצג מתחת ל-Options Field (שדה האפשרויות) ומציג (Curions (ופונקציות מקשים ה את המקשים והפונקציות המוקצות להם בשדה הגדרת המערכת הפעיל.

היעזר במקשים הבאים לצורך ניווט במסכי הגדרת המערכת:

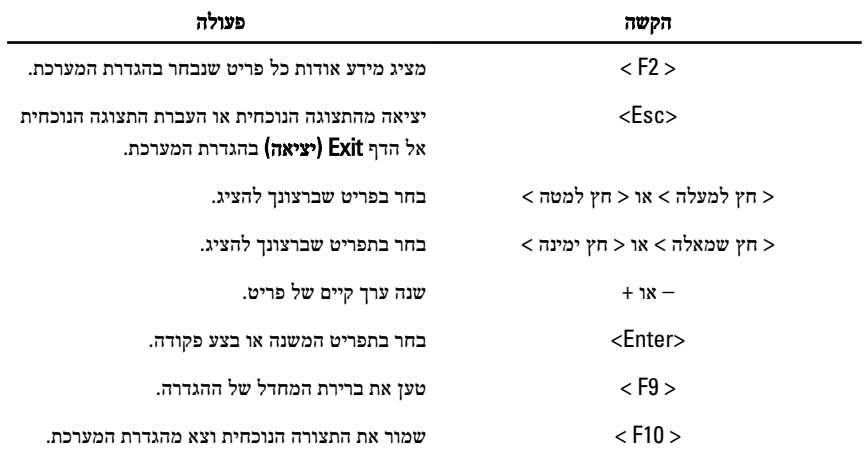

# אפשרויות התפריט System Setup (הגדרת המערכת)

# Main (ראשי(

הכרטיסייה Main ( ראשי (מפרטת את תכונות החומרה העיקריות של המחשב. הטבלה שלהלן מגדירה את הפונקציה של כל אפשרות.

Version BIOS (גרסת BIOS ) הצגת המהדורה של ה .BIOS- שם המוצר הצגת שם המוצר ומספר הדגם. Tag Service (תג שירות( הצגת תג השירות של המחשב.

### Information Processor (מידע אודות המעבד(

Type CPU (סוג ה CPU- ) הצגת סוג המעבד.

ID CPU (מזהה CPU ) הצגת מזהה המעבד.

Size Cache 1L (גודל מטמון 1L ) הצגת גודל מטמון 1L של המעבד.

Size Cache 2L (גודל מטמון 2L ) הצגת גודל מטמון 2L של המעבד.

Size Cache 3L (גודל מטמון 3L ) הצגת גודל מטמון 3L של המעבד.

### Information Memory (מידע אודות זיכרון(

Memory Extended (זיכרון מורחב( הצגת הזיכרון המותקן במחשב.

Memory System (זיכרון מערכת( הצגת הזיכרון המובנה במחשב.

Speed Memory (מהירות זיכרון( הצגת מהירות הזיכרון.

### Information (מידע אודות התקנים) Device Information

AC Adapter Type (סוג מתאם זרם חילופין) AC Adapter Type

מידע מערכת הצגת מספר הדגם של המחשב. Time System (שעת מערכת( איפוס השעה שבשעון הפנימי של המחשב. Date System (תאריך מערכת( איפוס התאריך שביומן הפנימי של המחשב. Tag Asset (תג נכס( הצגת תג הנכס של המחשב) אם זמין.(

Speed CPU (מהירות CPU ) הצגת המהירות של המעבד.

HDD Fixed (כונן קשיח קבוע( הצגת מספר הדגם והקיבולת של הכונן הקשיח.

# Advanced (מתקדם(

בכרטיסייה Advanced ( מתקדם (תוכל להגדיר פונקציות שונות המשפיעות על ביצועי המחשב. הטבלה שלהלן מגדירה את הפונקציה של כל אפשרות ואת ערך ברירת המחדל שלהן.

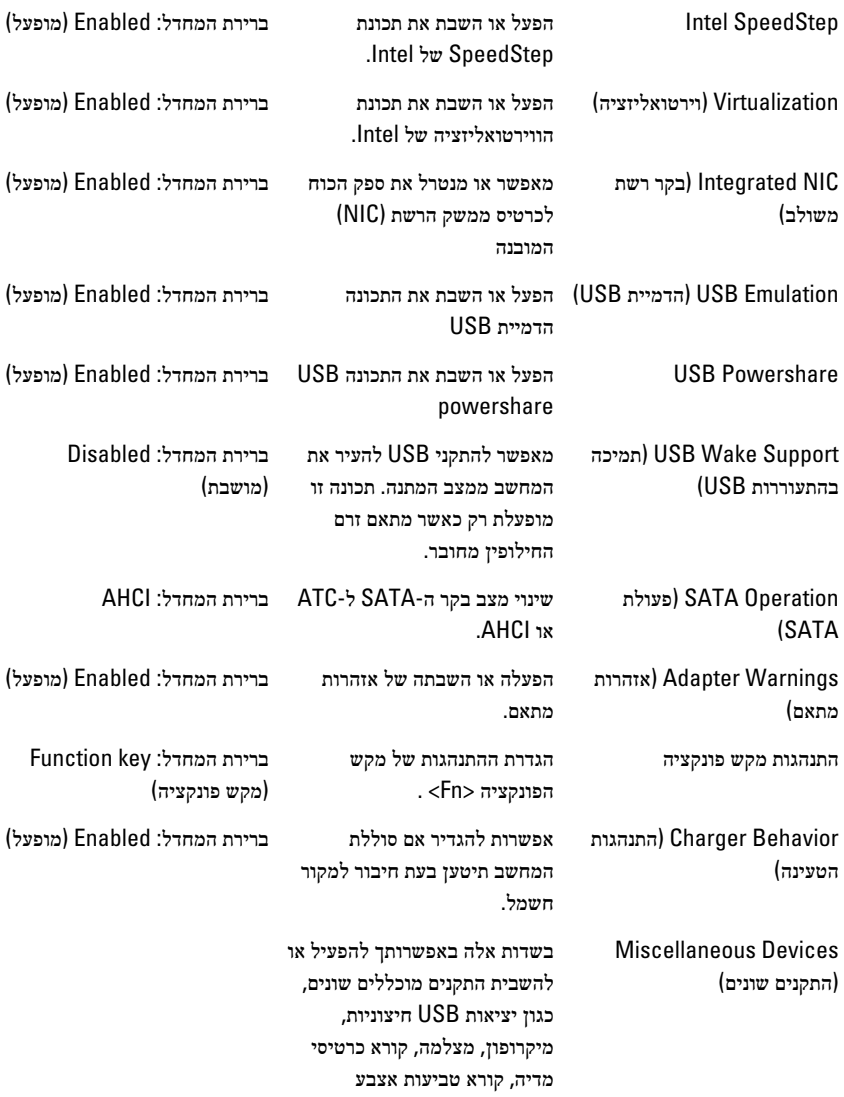

### והשבתת אתחול (ברירת מחדל: Disabled (מושבת.((

# Security (אבטחה(

הכרטיסייה Security ( אבטחה (מציגה את מצב האבטחה ומאפשרת לך לנהל את תכונות האבטחה של המחשב.

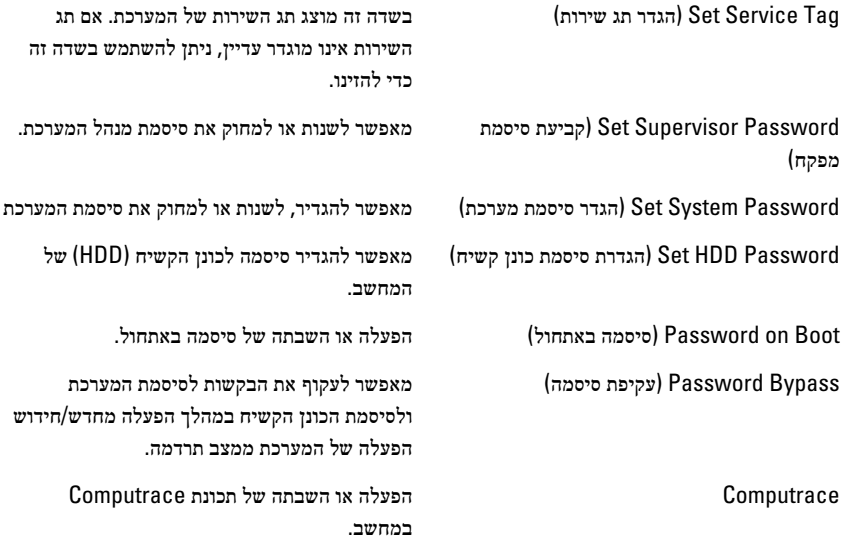

# Boot (אתחול(

בכרטיסייה Boot ( אתחול (תוכל לשנות את רצף האתחול.

Order Priority Boot (סדר קדימות אתחול (קובע את סדר ההתקנים השונים מהם המחשב יבצע אתחול בעת הפעלה.

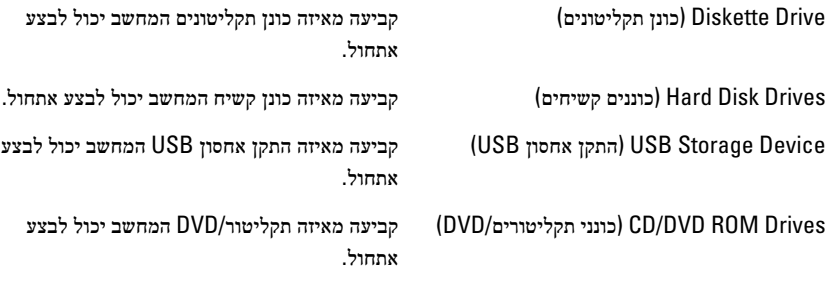

# Exit (יציאה(

במקטע זה תוכל לשמור, לבטל ולטעון הגדרות ברירת מחדל לפני יציאה מהגדרת המערכת.

# אבחון

### נוריות מצב התקנים

מאירה בעת הפעלת המחשב ומהבהבת כשהמחשב נמצא במצב ניהול צריכת חשמל.  $\binom{1}{2}$ 

- $\theta$ מאירה כשהמחשב קורא או כותב נתונים.
- מאירה או מהבהבת כדי לציין את מצב הטעינה של הסוללה.  $\overline{t}$ 
	- $\binom{1}{k}$ מאירה כשעבודה ברשת אלחוטית מופעלת.

### מצב נורית

הערה:  $\mathscr{U}$ 

בחזית המערכת מצויות ארבע נוריות.

אם המחשב מחובר לשקע חשמל, נורית הסוללה פועלת באופן הבא:

- נורית נורית הפעלה קצה קדמי) מקור חשמל: הכל; טעינת סוללה: 0-100%(
	- תרדמה כבויה
	- המתנה לבן מהבהב
		- פועל לבן קבוע
- נ**ורית** נורית טעינת סוללה קצה קדמי (מקור חשמל: מתאם זרם חילופין של Dell; טעינת סוללה: >= טעינה מלאה(
	- תרדמה כבויה
	- המתנה כבויה
	- פועל כבויה
- נורית נורית טעינת סוללה קצה קדמי (מקור חשמל: מתאם זרם חילופין של Dell; טעינת סוללה: <= טעינה מלאה(
	- תרדמה לבן קבוע
	- המתנה לבן קבוע
	- **פועל** לבן קבוע
	- נ**ורית** נורית טעינת סוללה קצה קדמי (מקור חשמל: סוללה; טעינת סוללה: <= 10% טעינה)
		- תרדמה כבויה
		- המתנה כתום קבוע
		- פועל כתום קבוע
	- נ**ורית** נורית טעינת סוללה קצה קדמי (מקור חשמל: סוללה; טעינת סוללה: <= 10% טעינה)
		- תרדמה כבויה
		- המתנה כתום קבוע
		- **פועל** כתום קבוע
		- נורית נורית כונן קשיח) HDD)
			- תרדמה כבויה
			- המתנה כבויה
		- **פועל** מאירה בלבן כאשר פעיל
			- נורית נורית אלחוט
				- תרדמה כבויה
				- המתנה כבויה
		- פועל לבן קבוע כאשר אלחוט פועל
		- נורית נורית מצלמה) מקורות חשמל: כל המקורות; טעינת סוללה: 0-100% טעינה(
			- תרדמה כבויה
			- המתנה כבויה
			- פועל לבן קבוע בעת הזרמת נתונים

# קודי צפצופים לאבחון

כאשר לא ניתן להציג שגיאות או בעיות על הצג, המחשב עשוי להשמיע סדרת צפצופים במהלך ההפעלה. סדרת הצפצופים, המכונה קודי צפצוף, מזהה בעיות שונות. מרווח הזמן בין צפצוף לצפצוף הוא 300 אלפיות שנייה , בעוד מרווח הזמן בין סדרות הצפצופים הוא 3 שניות והצפצוף נמשך 300 אלפיות שנייה. לאחר כל צפצוף ולאחר כל סדרת צפצופים, ה BIOS- אמור לגלות אם המשתמש לחץ על לחצן ההפעלה. אם כן, ה BIOS- יעצור את המחזוריות ויפעיל את תהליך הכיבוי הרגיל ומערכת החשמל.

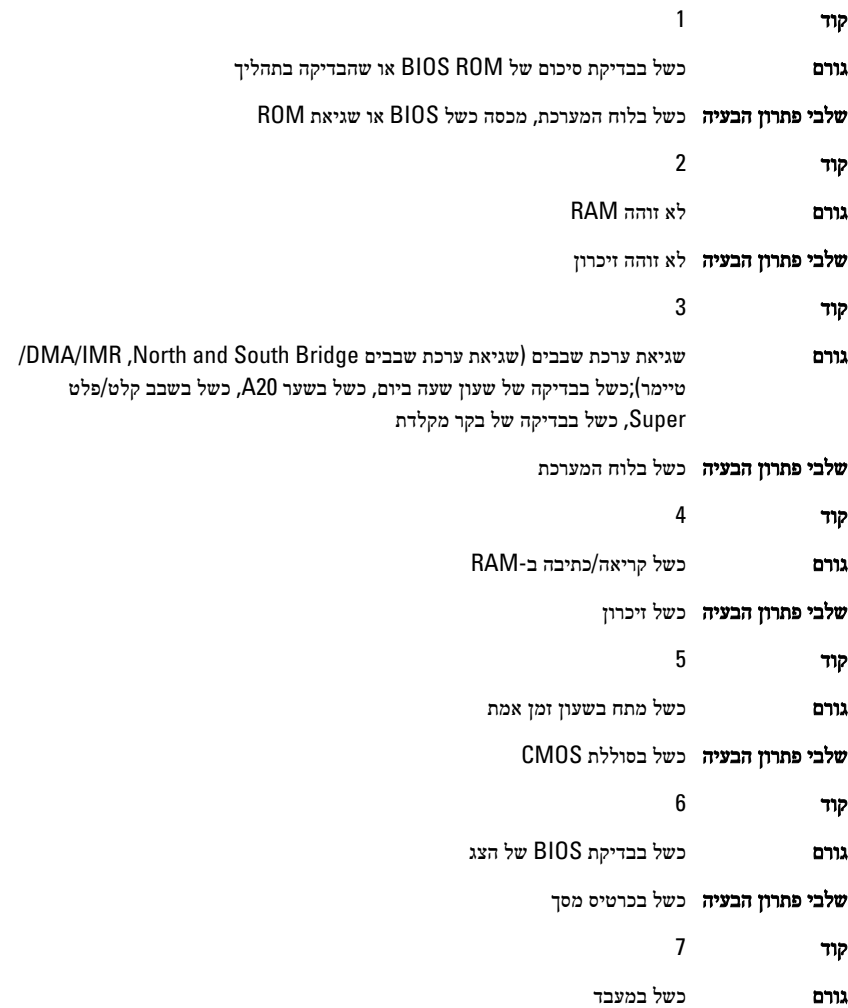

שלבי פתרון הבעיה כשל במעבד

קוד 8 גורם צג

שלבי פתרון הבעיה כשל בצג

# נוריות מצב מקלדת

הנוריות שממוקמות מעל למקלדת מציינות:

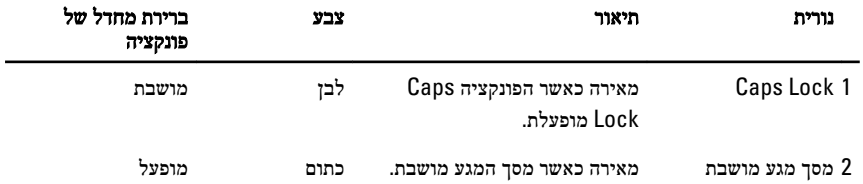

# מפרט טכני

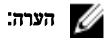

ההצעות עשויות להשתנות מאזור לאזור. המפרט הבא נועד רק עבור הנדרש לפי החוק למשלוח עם המחשב. לקבלת מידע נוסף בנוגע לתצורת המחשב, לחץ על Start → Help and Support (עזרה ותמיכה) ולאחר מכן בחר באפשרות להציג מידע אודות המחשב שברשותך.

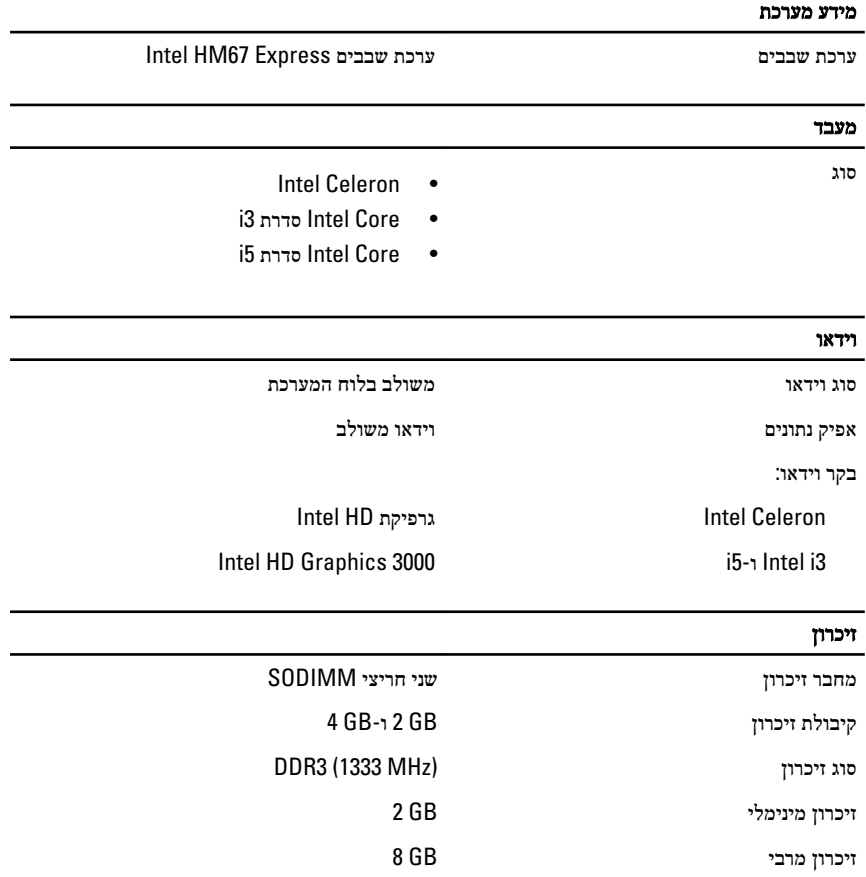

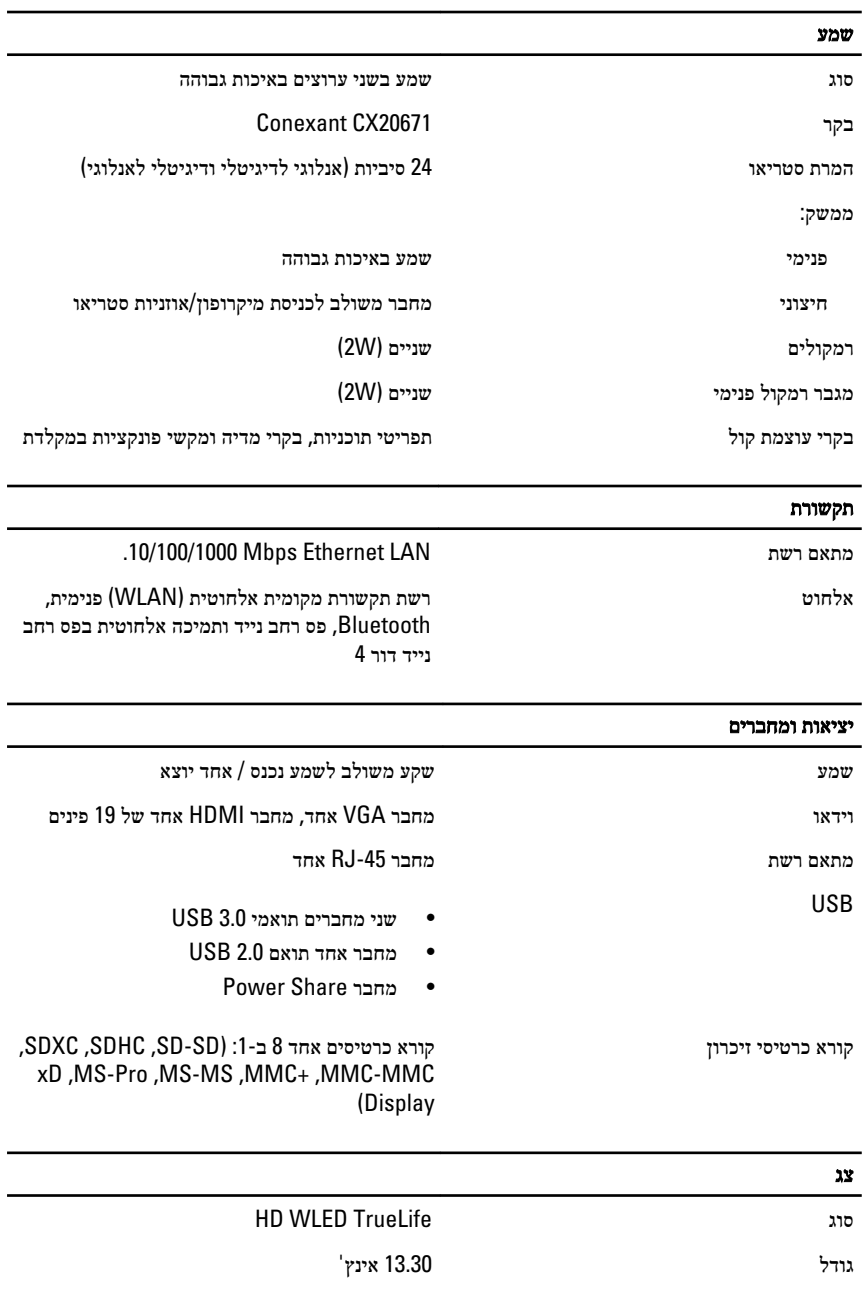

אזור פעיל) Y/X )293.42 מ"מ x 164.97 מ"מ

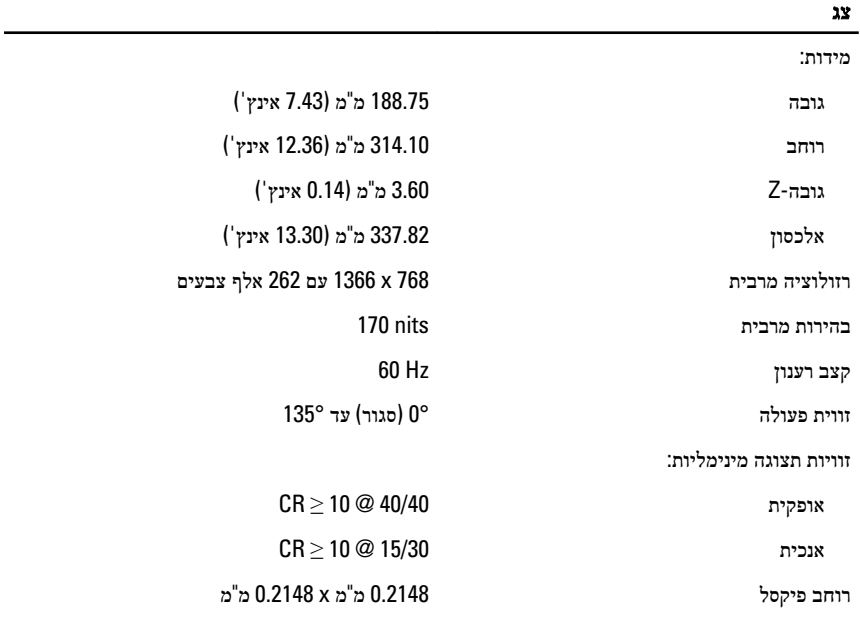

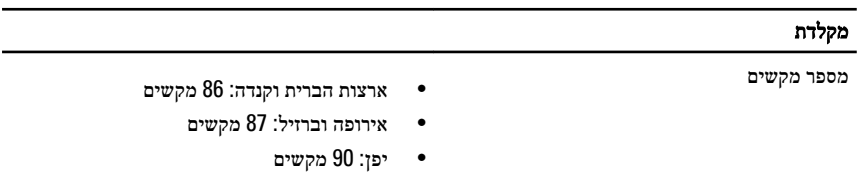

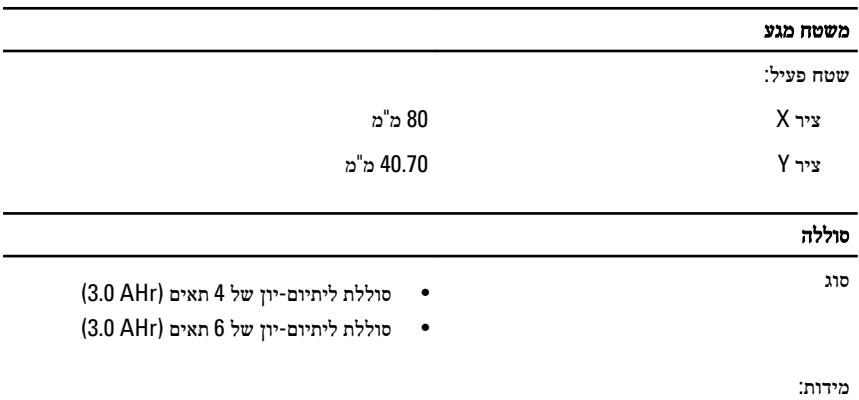

עומק:

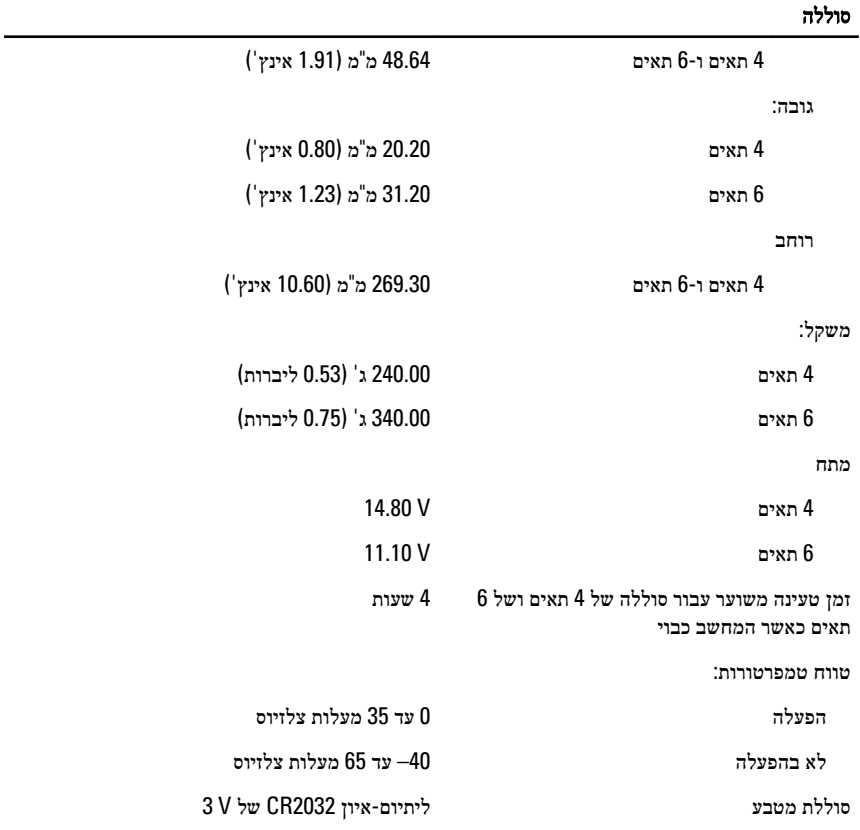

### מתאם זרם חילופין

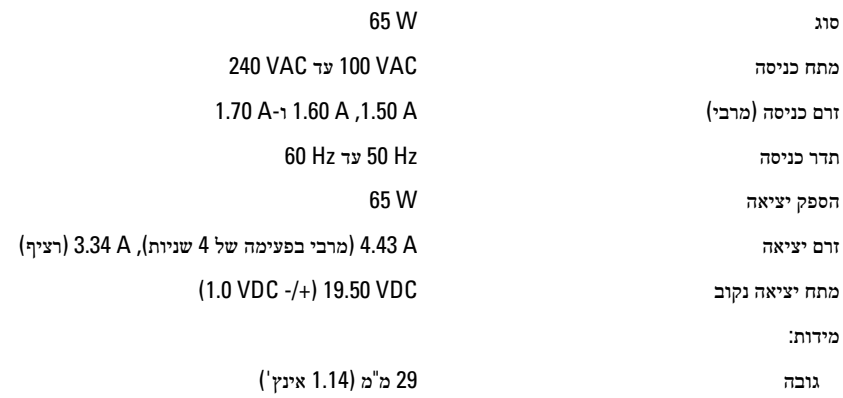

### מתאם זרם חילופין

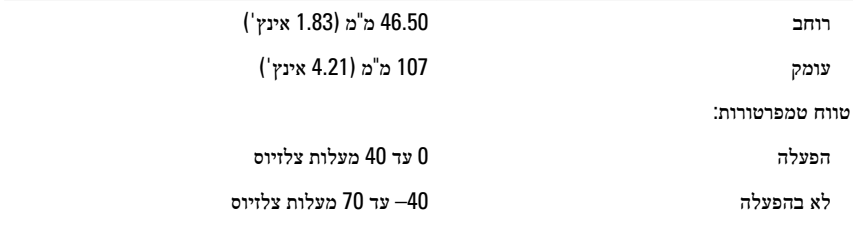

#### מידות פיזיות

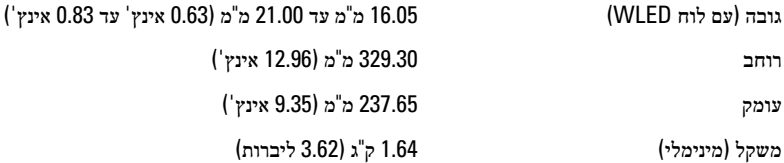

#### תנאי סביבה

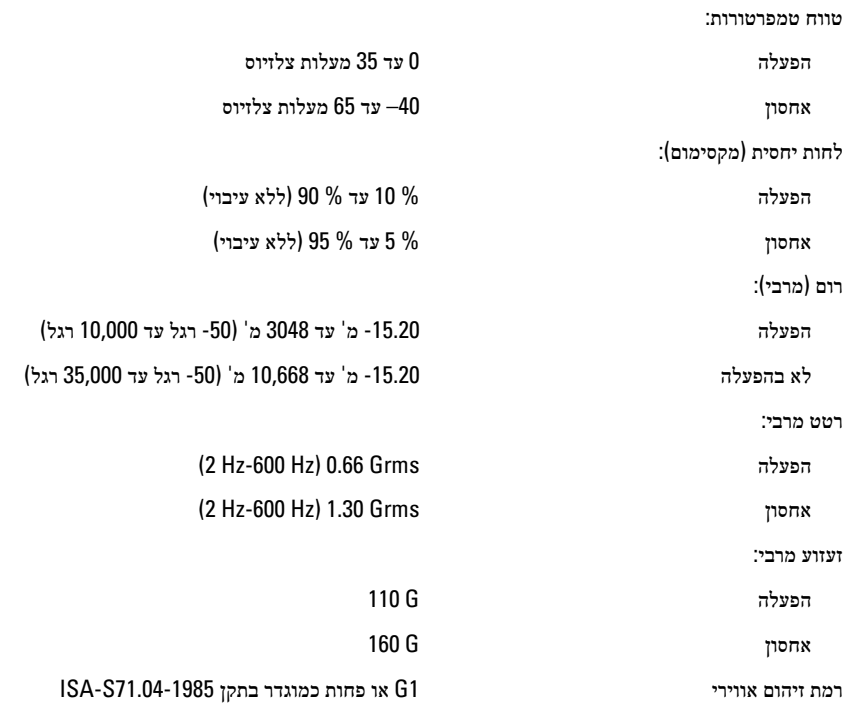

# פנייה אל Dell

# פנייה אל Dell

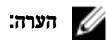

### אם אין ברשותך חיבור אינטרנט פעיל, באפשרותך למצוא מידע ליצירת קשר בחשבונית הרכישה, תעודת המשלוח, החשבון או קטלוג המוצרים של .Dell

חברת Dell מציעה מספר אפשרויות לתמיכה, בטלפון או דרך האינטרנט. הזמינות משתנה בהתאם למדינה ולשירות, וייתכן כי חלק מהשירותים לא יהיה זמינים באזורך. כדי ליצור קשר עם Dell בנושאי מכירות, תמיכה טכנית או שירות לקוחות:

- 1. בקר באתר support.dell.com.
	- 2. בחר קטגוריית תמיכה.
- 3. אם אינך לקוח בארה"ב, בחר את קוד המדינה שלך בחלקו התחתון של הדף או בחר All (הכל) כדי להציג  $3\,$ אפשרויות נוספות.
	- 4. בחר בקישור המתאים לשירות או לתמיכה הנחוצים.